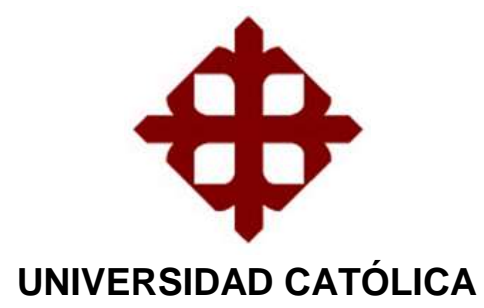

**DE SANTIAGO DE GUAYAQUIL**

**FACULTAD DE INGENIERÍA CARRERA DE COMPUTACIÓN**

**TEMA:**

**Diseño e implementación de un aplicativo móvil que facilite la creación, modificación y visualización de las fichas de evaluación ATC – 20 en sitio de estructuras**

# **AUTOR:**

**Posligua Olarte Pedro Pablo**

Trabajo de titulación previo a la obtención del título de

**INGENIERO EN CIENCIAS DE LA COMPUTACIÓN**

**TUTOR: Ing. Erazo Ayón, José Miguel**

> **Guayaquil, Ecuador 24 de febrero de 2022**

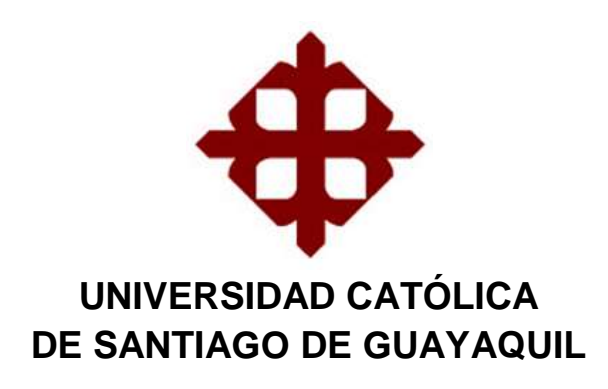

# **FACULTAD DE INGENIERÍA CARRERA DE COMPUTACIÓN**

# **CERTIFICACIÓN**

Certificamos que el presente trabajo fue realizado en su totalidad por **Pedro P. Posligua Olarte,** como requerimiento para la obtención del título de **Ingeniero en Ciencias de la Computación.**

**TUTOR**  Yong Afr Agu **f.\_\_\_\_\_\_\_\_\_\_\_\_\_\_\_\_\_\_\_\_\_\_\_\_\_\_\_**

**Ing. Erazo Ayón José Miguel**

**Guayaquil, a los 24 días del mes de febrero del año 2022**

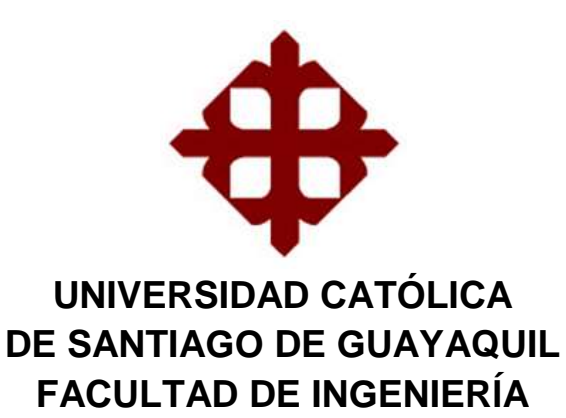

# **CARRERA DE COMPUTACIÓN**

# **DECLARACIÓN DE RESPONSABILIDAD**

Yo, **Posligua Olarte Pedro Pablo**

# **DECLARO QUE:**

El Trabajo de Titulación: **Diseño e implementación de un aplicativo móvil que facilite la creación, modificación y visualización de las fichas de evaluación ATC – 20 en sitio de estructuras**, previa a la obtención del título de **Ingeniero en Ciencias de la Computación**, ha sido desarrollado en base a una investigación exhaustiva, respetando derechos intelectuales de terceros conforme las citas que constan al pie de las páginas correspondientes, cuyas fuentes se incorporan en la bibliografía. Consecuentemente este trabajo es de mi total autoría.

En virtud de esta declaración, me responsabilizo del contenido, veracidad y alcance científico del Trabajo de Titulación referido.

**Guayaquil, a los 24 días del mes de febrero del año 2022**

**EL AUTOR:**

f.  $\mathcal{H}$   $\ell$ **Posligua Olarte, Pedro Pablo**

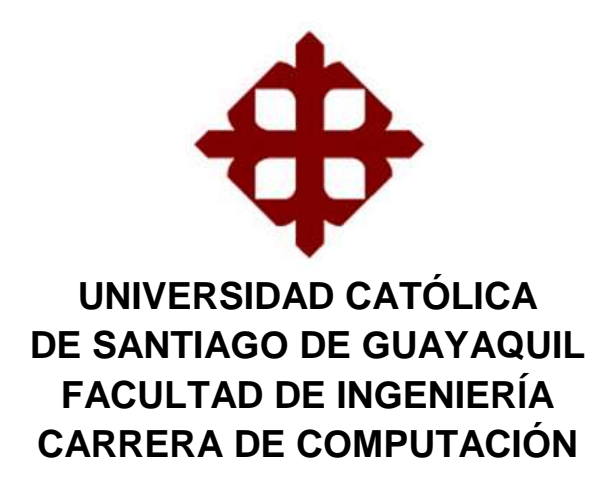

# **AUTORIZACIÓN**

#### Yo, **Posligua Olarte Pedro Pablo**

Autorizo a la Universidad Católica de Santiago de Guayaquil, la **publicación** en la biblioteca de la institución del Trabajo de Titulación: **Diseño e implementación de un aplicativo móvil que facilite la creación, modificación y visualización de las fichas de evaluación ATC – 20 en sitio de estructuras**, cuyo contenido, ideas y criterios son de mi exclusiva responsabilidad y total autoría.

#### **Guayaquil, a los 24 días del mes de febrero del año 2022**

**EL AUTOR:**

 $f = \frac{1}{2} \int_{0}^{2} f(x) \, dx$ **Posligua Olarte, Pedro Pablo**

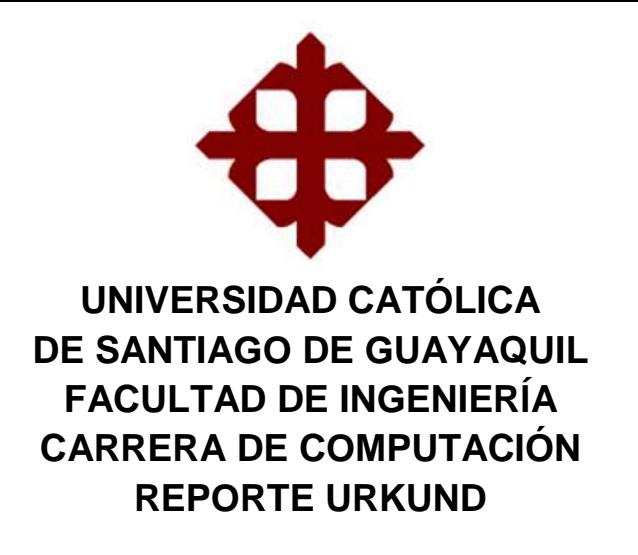

# UND:

- :umento Tesis - Aplicativo Formularios ATC-20 - corregido.docx (D127925464)
- sentado 2022-02-15 05:46 (-05:00)
- tado por jose.erazo@cu.ucsg.edu.ec
- jose.erazo.ucsg@analysis.urkund.com Recibido

de estas 17 páginas, se componen de texto presente en 0 fuentes.

Fecha de elaboración: lunes, 14 de febrero del 2022

Nombre del tutor y firma Ing. José Miguel Erazo Ayón, Mgs.

Joe of god light

#### **AGRADECIMIENTO**

Estoy muy agradecido con Dios y mi familia, por darme la educación, valores, visión de la vida para realizar las cosas correctamente enseñando con el ejemplo.

Con los profesores que a lo largo de toda la etapa educativa ayudaron con mi crecimiento personal y recuerdo con mucho cariño. Con mi tutor, el ingeniero José Erazo, por guiarme en todo este proceso y ayudarme para que este trabajo haya sido posible. También con ingeniero Guillermo Ponce quien propuso mejorar el procedimiento que se llevaba a cabo para que la calidad de la ayuda brindada sea mejorada.

Con mis compañeros de trabajo ya que día a día, atendiendo las vastas solicitudes fueron parte importante para mi crecimiento profesional dándome el tiempo necesario que requería.

Por último, con mis amigos, quienes a pesar de la distancia sacan un tiempo para reír, llorar, motivar y decir las verdades de una manera que solo ellos saben mencionar.

**Posligua Olarte, Pedro Pablo**

VI

# **DEDICATORIA**

*Para todo aquel que se quiera dar por vencido, que sepa que el éxito es un trabajo en equipo el cual se alcanza con ayuda de otras personas, que con coraje, responsabilidad, esfuerzo y dedicación se vuelva a levantar cada vez que tropieza y salga adelante sin mirar atrás.* 

**Posligua Olarte, Pedro Pablo**

# <span id="page-7-0"></span>Índice

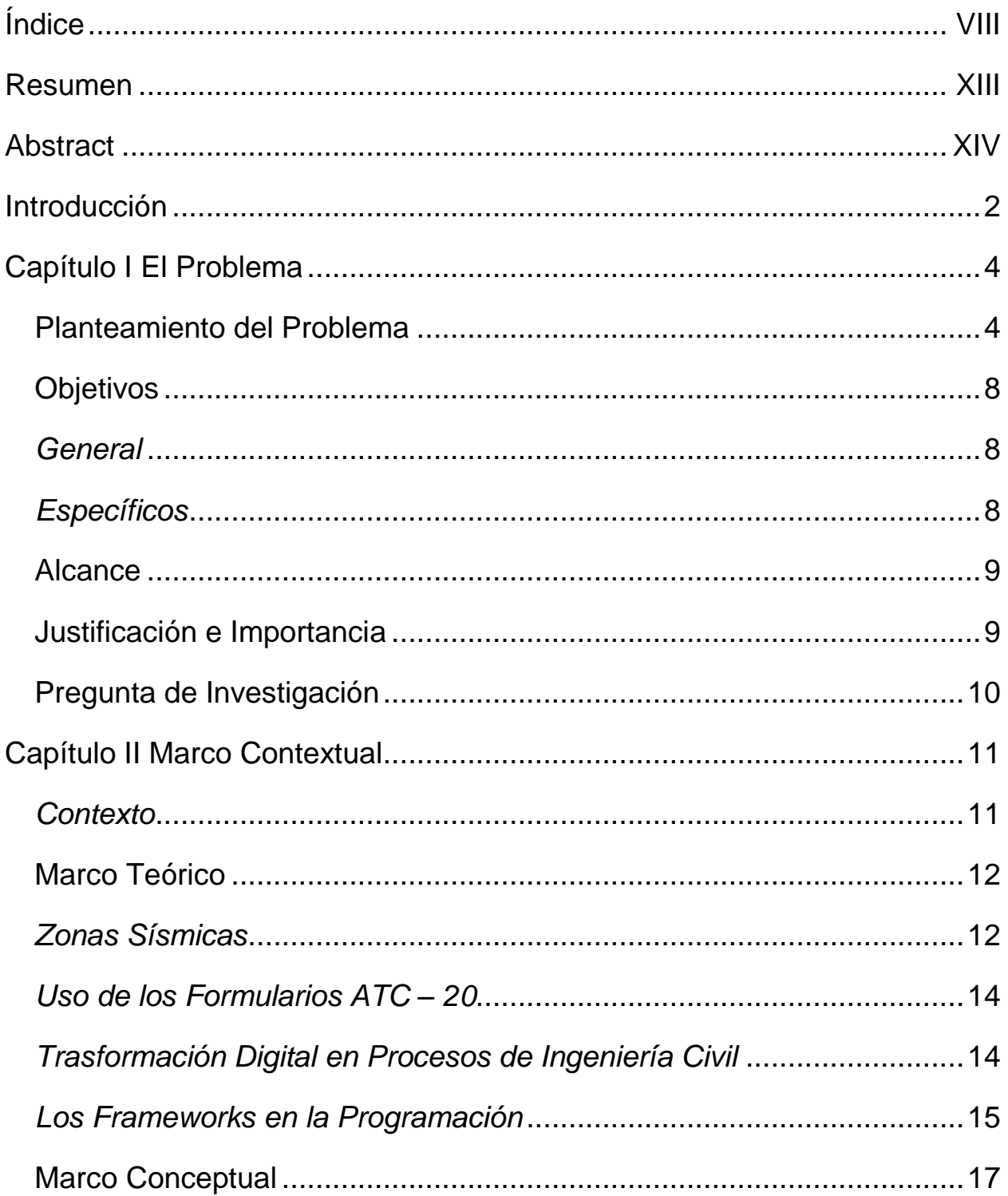

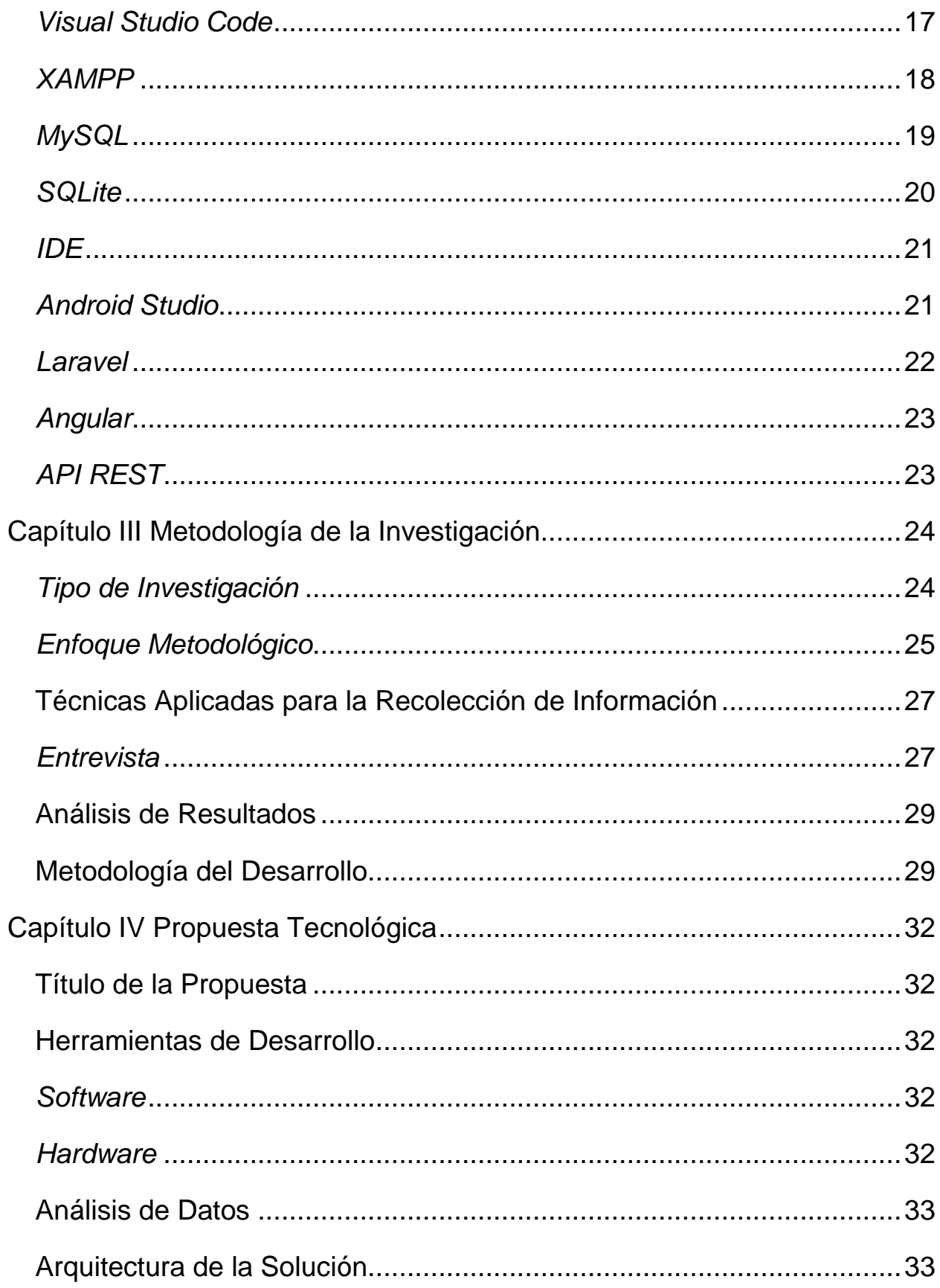

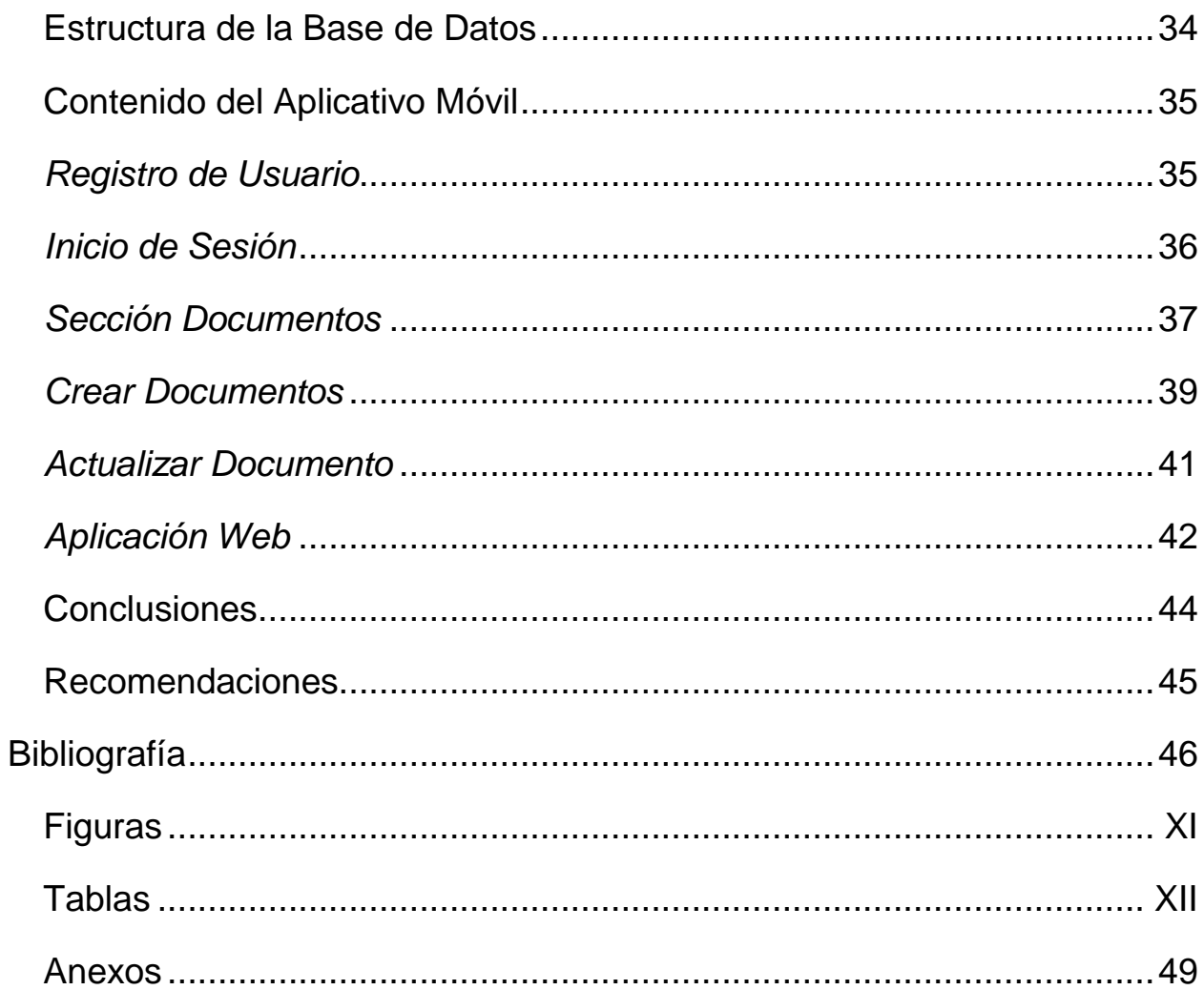

<span id="page-10-0"></span>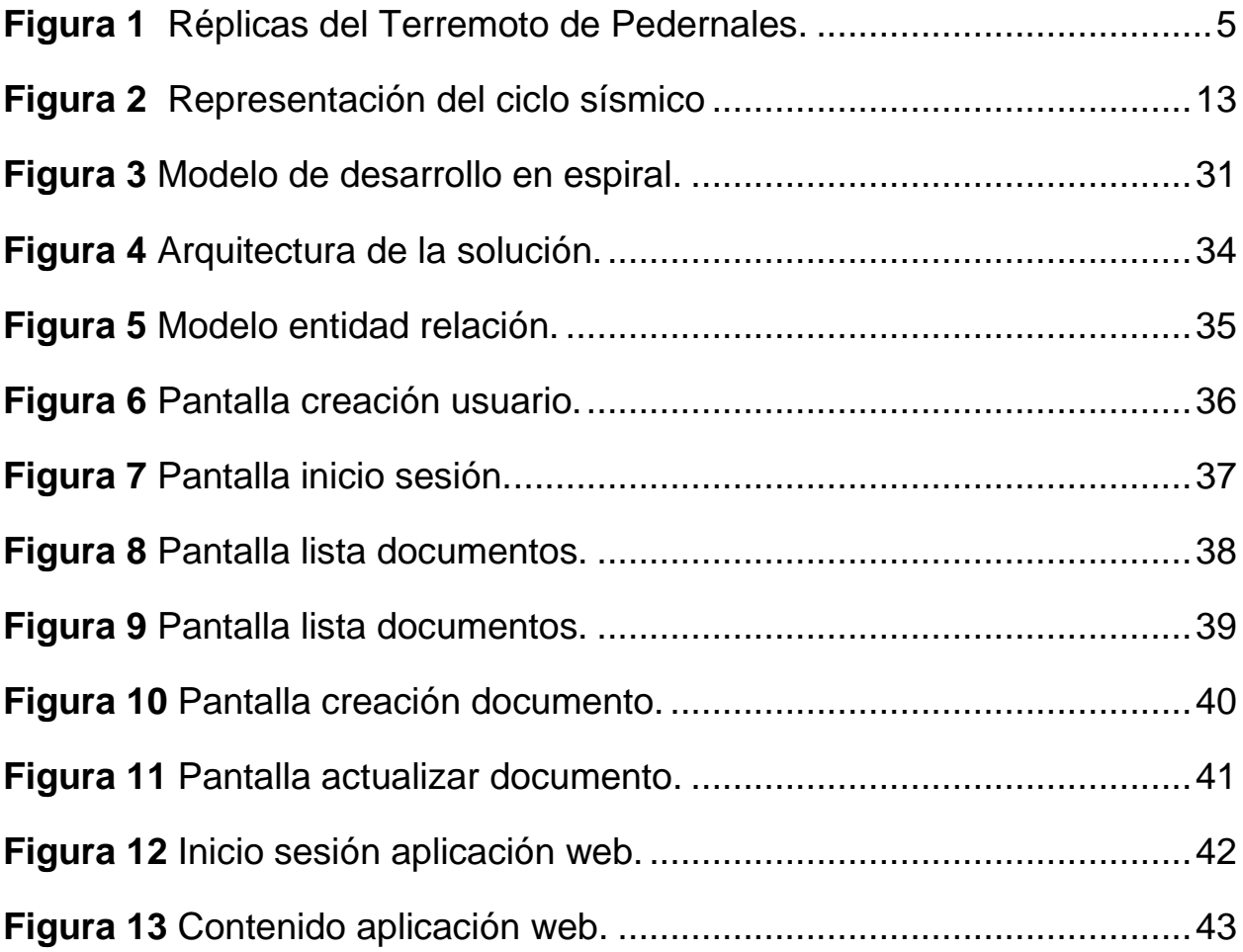

# **Tablas**

<span id="page-11-0"></span>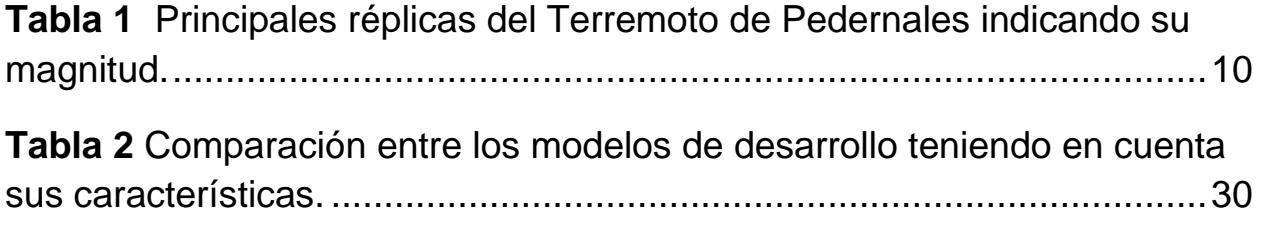

#### **Resumen**

<span id="page-12-0"></span>El trabajo de titulación abordó el tema de diseño e implementación de un aplicativo móvil que facilite la creación, modificación y visualización de las fichas de evaluación ATC – 20 en sitios de estructuras, ya que se presentaban inconvenientes en el proceso del levantamiento de información.

El objetivo principal de la investigación fue diseñar e implementar un aplicativo móvil que facilite el control de estos documentos que son usados sitios de estructuras luego de algún fenómeno natural que pudiera haber comprometido la seguridad. Para cumplir la meta, se utilizó una metodología con tipo de investigación descriptiva y enfoque metodológico cualitativo, debido a que la situación fue investigada y analizada para así comprender el contexto general en el que se encontraba la carrera.

Luego de haber recopilado la información se procedió a desarrollar el aplicativo con la combinación de herramientas necesarias, concluyendo así que para la creación de este tipo de proyectos se deben de definir los requerimientos necesarios por el usuario para que así la planeación sea efectiva ya que cualquier cambio en la programación toma su tiempo por la conexión entre los módulos del mismo.

**Palabras Clave:** Aplicativo móvil, fichas evaluación ATC – 20, zonas sísmicas, frameworks, base de datos, hosting, Android, software.

XIII

#### **Abstract**

<span id="page-13-0"></span>The degree work addressed the design and implementation of a mobile application that facilitates the creation, modification and visualization of the ATC  $-20$ evaluation sheets in structure sites, since there were inconveniences in the information gathering process..

The main objective of the research was to design and implement a mobile application that facilitates the control of these documents that are used in structural sites after some natural phenomenon that could have compromised safety To achieve the goal, a methodology with a descriptive research type and a qualitative methodological approach was used, because the situation was investigated and analyzed in order to understand the general context in which the career was located.

After the compilation of the information, the application was developed with the combination of the necessary tools, concluding that, for the creation of this type of projects, the necessary requirements must be defined by the user at the beginning so that the planning is effective since any change in programming takes time due to the connection between its modules.

**Keywords:** Mobile application, ATC-20 evaluation sheets, seismic zones, frameworks, database, hosting, hosting, hosting, hosting, hosting, hosting, hosting, hosting, hosting, hosting, hosting,  $\mathsf{Android},$ 

<span id="page-13-1"></span>XIV

## **Introducción**

El 16 de abril del 2016, Ecuador sufrió uno de los peores desastres naturales registrados en su historia.

El sismo de mayor magnitud fue de 4.9 y se registró a las 17:37 hora local (22:37 GMT), con una profundidad de 8 kilómetros y se localizó costa fuera de Jama. Jama fue una de las localidades fuertemente golpeadas por el terremoto de 7.8 grados en la escala de Richter que, el 16 de abril del año pasado, afectó zonas de la provincia de Manabí y al sector sur de su vecina de Esmeraldas, en la costa del noroeste de Ecuador. (El Comercio, 2017)

Después de lo sucedido, la carrera de Ingeniería Civil de la Facultad de Ingeniería organizó brigadas las cuales estaban conformadas de personas voluntarias cuyo objetivo fue, evaluar de forma manual el estado de las estructuras de las construcciones del sector luego del evento para así informar a las familias afectadas si podían retornar a sus hogares. Uno de los inconvenientes, luego de haber tomado los datos fue que estos no eran compatibles entre los grupos que habían ido por otras organizaciones, debido a que había diferentes criterios a la hora de obtener estos y no existía un formato estándar que todos pudieran utilizar.

Después, se procedió a consolidarla, lo cual también resultó complejo debido a que la información recopilada dependía de la calidad de los datos registrados por los voluntarios versus la gran cantidad de campos definidos. Como ejemplo de algunas de

las inconsistencias encontradas fue el registro de coordenadas de las edificaciones que al compararlas con la foto tomada a la edificación correspondiente no coincidía.

En la actualidad la tecnología es utilizada para resolver este tipo de inconvenientes alrededor del mundo. Brinda soluciones, disminuyendo pasos que antes necesitaban mucho tiempo no solo en las empresas, sino también en la vida diaria de las personas. Permite la comunicación entre dos o más partes. Disminuye costos y tiene herramientas que dan acceso a un estudio de lo recopilado para así estar en un constante desarrollo.

Por esto, la motivación principal de este trabajo es permitir, mediante la implementación de un aplicativo móvil, la recopilación y generación oportuna de información relacionada al estado de las estructuras luego de los eventos de desastres naturales, la misma que es utilizada por los expertos para el análisis, toma de decisiones y recomendaciones.

# **Capítulo I El Problema**

<span id="page-16-0"></span>El siguiente capítulo exponen la problemática de no contar con información relevante del estado de las estructuras de construcción durante los eventos naturales y los inconvenientes que se presentan cuando se requiere realizar este tipo de levantamiento de información. Todo esto fue lo que motivó en la realización de este proyecto.

#### <span id="page-16-1"></span>**Planteamiento del Problema**

El Ecuador se encuentra atravesado por una gran falla geológica, producto de la subducción de la placa de Nazca, en el océano, con la placa Sudamericana. Este proceso origina una falla geológica en el borde continental, de la que se derivan fracturas que causan movimientos sísmicos. Además de esta falla hay dos secundarias. La de Quito-Latacunga y la de la región amazónica, llamada Subandina Oriental.

Como consecuencia de estas fallas u otros eventos que ocurren habitualmente en el Ecuador hacen falta planes para enfrentar las posibles consecuencias de los movimientos sísmicos tales como la perdida de infraestructura de todo tipo construidas a lo largo del territorio ecuatoriano.

<span id="page-17-0"></span>**Figura 1** *Réplicas del Terremoto de Pedernales.*

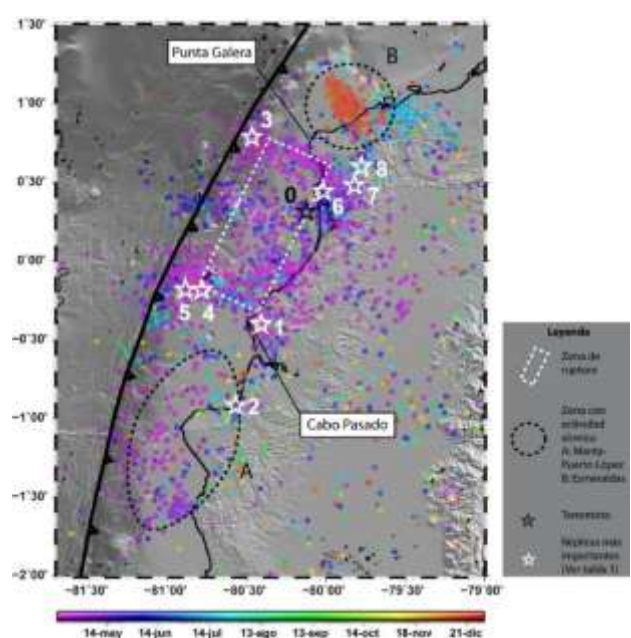

**Nota. Se indica la zona de ruptura y las zonas que presentaron actividad sísmica hasta diciembre de 2016. La escala** de colores indica el tiempo de ocurrencia de los eventos. Adaptado de Cuatro años después del terremoto de Pedernales: un testimonio sobre el peligro sísmico en el Ecuador, Por Instituto Geofísico de la Escuela Politécnica Nacional, 2020 (https://www.igepn.edu.ec/interactuamos-con-usted/1810-cuatro-anos-despues-del-terremoto-depedernales-un-testimonio-sobre-el-peligro-sismico-en-el-ecuador)

En los sectores donde habitan personas de escasos recursos económicos, muchas de estas construcciones son realizadas de manera informal, las mismas que alcanzan el 70% en el país, entre estas se encuentran los siguientes factores:

- Casas levantadas sin planos, aprobaciones y sin la supervisión de un profesional.
- Construcciones levantadas por etapas, con los ingresos periódicos de las familias. Lo cual influye en la homogeneidad de los materiales de construcción.
- En la costa principalmente es muy cuestionable la calidad de los materiales que se utilizan, el agua muchas veces contiene sales minerales que perjudican la mezcla de los materiales.
- De igual forma la arena de mar es comúnmente usada, la misma que no sirve para la construcción ya que corroe el hierro de las varillas.
- Respecto a los errores arquitectónicos encontramos el diseño de edificaciones demasiados esbeltos (delgados y altos).
- No se realizan estudios de suelos con las deficiencias en los cimientos.

Esta problemática ha sido ampliamente tratada en diferentes estudios realizados y/o informes relacionados al tema:

Este Edificio de 4 pisos en la zona urbana de Portoviejo colapso en su totalidad aparentemente debido a fallas en las columnas exteriores y/o punzonamiento, se puede apreciar en la figura de antes del sismo que la estructura no contaba con columnas en sus esquinas quizás por temas arquitectónicos ocasionando un problema de falta de redundancia y esquina débil. (Ponce, 2021)

Ante tal situación es necesario conocer y analizar el estado en el que quedan las diferentes infraestructuras luego del evento. Esto, con el objetivo de tomar las acciones necesarias post desastre que permitan conoce y tomar acciones sobre:

- Infraestructura que pueden continuar siendo utilizadas por los damnificados.

- Determinar aquellas que necesitan una reconstrucción total o parcial.
- Determinar aquellas edificaciones que quedan totalmente inhabilitadas y deben ser demolidas.

Cabe recalcar que actualmente los documentos ATC – 20 son físicos y que los que ingresan los datos son personas y pueden equivocarse. Además, cuando se tenía que pasar la información a una base de datos, se genera cierta incertidumbre ya que pueden existir errores al hacer el levantamiento de información. Tenía que haber una forma de que estos números y valores ingresados sean validados con el fin de tener información concreta y la desconfianza disminuya.

Considerando que estos eventos son en la mayoría de los casos impredecibles es necesario que se cuenten con herramientas tecnológicas que faciliten el levantamiento oportuno de la información requerida. Por esta razón la carrera de Ingeniería Civil de la facultad de ingeniería ha identificado una oportunidad de desarrollo de una plataforma que permita el levantamiento técnico, especializado, homogéneo, centralizado y ágil de registro de información técnica de las estructuras que luego pueda ser procesada y que presente información relevante para la toma de decisiones.

#### <span id="page-20-0"></span>**Objetivos**

#### <span id="page-20-1"></span>*General*

Diseñar e implementar un aplicativo móvil que permita la evaluación en sitio de estructuras de construcción luego de algún fenómeno natural que pudiera haber comprometido la seguridad, para que así, esta información sea procesada para la toma de decisiones claves requeridas en estos eventos.

#### <span id="page-20-2"></span>*Específicos*

- 1. Tomar como base para el desarrollo de la aplicación móvil los conceptos desarrollados en el documento Applied Technology Council 20 (ATC-20).
- 2. Implementar las herramientas convenientes para formar una arquitectura que soporte la información que es generada por el sistema de posicionamiento global (GPS).
- 3. Validar con la aprobación de un experto del área de ingeniería civil que la información capturada por el aplicativo coincide con la que es requerida.
- 4. Diseñar e implementar un aplicativo móvil para el mantenimiento de las fichas de evaluación.
- 5. Generar la información requerida por los ingenieros expertos para la toma de decisión oportuna.

#### <span id="page-21-0"></span>**Alcance**

- 1. Diseño e implementación de una solución móvil para el registro de los datos.
- 2. La información será capturada tomando como referencia los estándares ATC-20.
- 3. La aplicación tomará la información del GPS interno y lo asignará a la ficha correspondiente.
- 4. La aplicación adjuntará fotos que se tomen a la ficha correspondiente y a la cual se le asignará un identificador único para distinguirlo.
- 5. La aplicación registrará y mediante un aplicativo web se consultará información en línea.

## <span id="page-21-1"></span>**Justificación e Importancia**

La razón principal de este proyecto es que pueden existir desastres naturales futuros, no solo terremotos y sismos sino también maremotos e inundaciones. Estos pueden tener repercusiones iguales o peores a lo ocurrido el 16 de abril del 2016. Es conveniente llevarlo a cabo porque actualmente se tiene un formato que sirve de base para reunir información, además de las herramientas tecnológicas para poder digitalizarlo. Existieron gran cantidad de replicas como se muestra en la siguiente tabla, las cuales pueden crear más daños:

| Fecha (TL)          | Magnitud | No. En Fig.3   |
|---------------------|----------|----------------|
| 16/04/2016 18:58:34 | 7.80     | 0, terremoto   |
| 17/04/2016 02:13:57 | 6.07     | 1              |
| 17/04/2016 16:35:16 | 6.46     | 2              |
| 20/04/2016 03:33:43 | 6.43     | 3              |
| 21/04/2016 22:03:39 | 6.16     | 4              |
| 21/04/2016 22:20:08 | 6.01     | 5              |
| 18/05/2016 02:57:00 | 6.74     | 6              |
| 18/05/2016 11:46:42 | 6.94     | $\overline{7}$ |
| 10/07/2016 21:11:04 | 6.22     | 8              |

<span id="page-22-1"></span>**Tabla 1** *Principales réplicas del Terremoto de Pedernales indicando su magnitud.*

*Nota.* Se indican las réplicas más importantes. Adaptado de Cuatro años después del terremoto de Pedernales: un testimonio sobre el peligro sísmico en el Ecuador, Por Instituto Geofísico de la Escuela Politécnica Nacional, 2020 (https://www.igepn.edu.ec/interactuamos-con-usted/1810-cuatro-anos-despues-del-terremoto-de-pedernales-untestimonio-sobre-el-peligro-sismico-en-el-ecuador)

La identificación de materiales los cuales conforman una edificación es uno de los principales beneficios, debido a que se puede categorizar las viviendas después de haber realizado el proceso. Por ejemplo, la efectividad de los elementos que son usados para construir casas, solares o apartamentos. Por, último, la comunidad de Ingeniería Civil se enriquecería de conocimiento para realizar estudios relacionados a estructuras antiguas y modernas del Ecuador.

### <span id="page-22-0"></span>**Pregunta de Investigación**

¿El diseño e implementación del aplicativo móvil optimizará los procesos de levantamiento de información que actualmente se llevan al momento de que ocurra un desastre natural de índole sísmica?

# **Capítulo II Marco Contextual**

<span id="page-23-0"></span>El contexto ayuda a entender una situación en específico, ya que mediante una serie de explicaciones acerca de un evento, el receptor puede entender las circunstancias en la que se dieron ciertos acontecimientos. Es importante saber las variables externas a algo ocurrido debido a que influyen indirectamente a lo que sucedió en cierto tiempo.

La noción de contexto proviene del latín contextus que significa conexión, coherencia o una acción de poner un todo en conjunto. El diccionario de la Real Academia Española lo define de la siguiente manera: el "entorno lingüístico del que depende el sentido de una palabra, frase o fragmento determinados," "el entorno físico o de situación, político, histórico, cultural o de cualquier otra índole en el que se considera un hecho" o "la unión de cosas que se enlazan y entretejen." (Julio, 2019)

Es por eso que se deben conocer los elementos que están entrelazados para una determinada situación, es decir, explicar los detalles del medio en donde se realiza el levantamiento de datos.

#### <span id="page-23-1"></span>*Contexto*

Se organizaron brigadas que estaban conformadas por voluntarios, los mismos que fueron al sitio afectado. Luego, se les dio los formularios a las personas, los cuales poseen campos que describen la edificación en partes como las amenazas,

características de la estructura y medidas a tomar. Después, cada grupo comenzó a recorrer la zona para ir llenando las fichas. Una vez que se recogieron todos los datos de las edificaciones, se pasa reunir lo recopilado en un campamento creado por el Ministerio de Desarrollo Urbano y Vivienda. Se analizaron los documentos para saber si lo que ha sido escrito tiene validez, sentido o tiene alguna incongruencia. En caso de que hubiera algún campo mal ingresado, se tenía que regresar al lugar para volver a realizar el proceso. El siguiente paso era digitar en la computadora las hojas correctas para que esté todo guardado y así realizar los subprocesos de estudio. Por último, se sacaba una conclusión, obteniendo tres niveles, representados con un semáforo. Esto permitía a los propietarios y las entidades de control, entender cuál es la condición de seguridad de esa edificación. Si al final se obtiene verde, se puede volver a entrar tranquilamente. Si es amarillo, advierte que la edificación tiene algunos inconvenientes y se debe ingresar con precaución. El acceso no es libre, aunque tiene ciertas condiciones de entrar. Si es rojo, es una señal de que la construcción es inhabitable.

#### <span id="page-24-0"></span>**Marco Teórico**

#### <span id="page-24-1"></span>*Zonas Sísmicas*

El instituto Geofísico de la Escuela Politécnica Nacional realiza estudios relacionados a los riesgos sísmicos. Esto con el fin de tener registros de los lugares en los que van sucediendo estos acontecimientos.

<span id="page-25-0"></span>*Representación del ciclo sísmico*

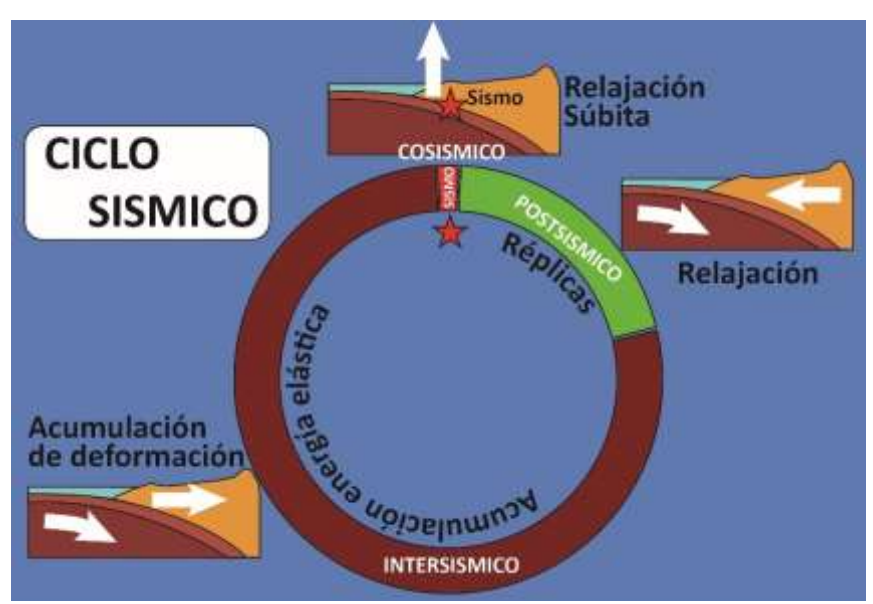

*Nota.* Ciclo sísmico con su fase acumulación de esfuerzos-energía elástica (intersísmico), la fase de liberación súbita de los esfuerzos en la forma de terremotos (cosísmico) y la fase posterior al terremoto donde hay un período de relajación. Adaptado de Cuatro años después del terremoto de Pedernales: un testimonio sobre el peligro sísmico en<br>el Peuador, Por Punstituto Geofísico de la Escuela Politécnica Nacional, 2020 el Ecuador, Por Instituto Geofísico de la Escuela Politécnica Nacional, 2020 (https://www.igepn.edu.ec/interactuamos-con-usted/1810-cuatro-anos-despues-del-terremoto-de-pedernales-untestimonio-sobre-el-peligro-sismico-en-el-ecuador)

Es necesaria la amplia recolección de datos que tengan que ver con los sismos y terremotos. Ya que mediante operaciones matemáticas es posible la predicción de futuros desastres y la ejemplificación de estos fenómenos. Es importante también graficar estos eventos para el entendimiento general del público debido a que los estudios arrojan datos que fácilmente pueden ser leídos por un ingeniero civil, sin embargo, para otras personas es menos complicado observarlo en una imagen como la que se muestra anteriormente.

#### <span id="page-26-0"></span>*Uso de los Formularios ATC – 20*

Los campos ingresados en estos documentos son los que determinan el grado de seguridad en una edificación. Se registran los datos de cada casa u hogar para luego así determinar si es posible el reingreso después de un evento sísmico.

Las demandas de refugios y otros arreglos de vivienda temporal pueden reducirse rápidamente mediante la rápida evaluación de las estructuras para su uso continuo. El proceso y los procedimientos que se encuentran en ATC-20 son esenciales para la evaluación de la seguridad de las estructuras dañadas por un terremoto. (CAL OES, 2020)

Este formulario es el utilizado como base y ejemplo para desarrollar el aplicativo. Se toman los campos, para luego mostrarlos en el front end mediante las herramientas que son expuestas posteriormente a esta sección.

#### <span id="page-26-1"></span>*Trasformación Digital en Procesos de Ingeniería Civil*

Los cambios que tienen que ver con tecnología son necesarios ya que sustituyen a los procesos tradicionales obsoletos, en este caso, en donde se registraba todo en papel. Esto debido a que con el avance en las máquinas que se usan en la vida diaria como las computadoras o celulares, este ciclo se queda en el pasado.

> La inclusión de tecnologías emergentes en sectores como el de la construcción permite la optimización de los procesos y de todas las etapas del ciclo de vida de los proyectos de ingeniería civil. Las etapas en donde más se pueden obtener beneficios de los nuevos entornos

informáticos son la planeación y el control, las cuales demandan más atención por parte de los gerentes de proyectos puesto que involucran todas las áreas de conocimiento y es donde más se pueden presentar errores y discrepancias con respecto a los diseños. Estas tecnologías buscan que la revisión y el monitoreo sea más práctico, haciendo que se puedan llevar a cabo sin necesidad de presenciar las obras en ejecución, ahorrando tiempos de desplazamiento entre la obra y la oficina. Por otro lado, la mejora en las etapas y procesos garantiza que la fabricación de un producto o un bien se dé mediante la optimización de recursos, certificando su calidad a un menor valor, todo esto ayudando a la eficiencia de las organizaciones para obtener el mayor rendimiento posible. (Camargo, 2019)

Es importante también la digitalización ya que permite que una aplicación posea una amplia cantidad de características y opciones que disminuyen costos, recursos y tiempo en comparación al método tradicional actual, que se realiza de una manera manual.

#### <span id="page-27-0"></span>*Los Frameworks en la Programación*

Mientras que las librerías nos brindan entornos los cuales pueden ser programados de una forma menos ordenada. Existen otros que disminuyen estas reglas. Es decir que, en un framework, se tiene la posibilidad de armar el producto final desde algo que ya está establecido y tiende a cambiar poco en su estructura, se ha afirmado que "un framework es un conjunto de código que puedes utilizar para hacer un sistema personalizado muy simple o muy complejo" (Ortega, 2019).

La elección de los componentes mencionados, en un código, depende de lo que sabe cada persona y como lo vaya adaptando a lo que quiere llegar porque en este concepto toma más tiempo en cambiar todo lo que trae al ser cargado.

#### *Las Aplicaciones Móviles*

Una vez que se hayan elegido las herramientas necesarias para el desarrollo de un aplicativo y se termina de realizar todas las pruebas respectivas se lo sube a la plataforma oficial para que los celulares puedan bajar estas aplicaciones y que son descargadas para un uso específico. Permiten realizar algo en concreto lo cual en un navegador web se hace más complicado. Se une a características de un teléfono inteligente como la cámara o el servicio de posicionamiento global, también existen documentos en donde se dice que "una aplicación móvil consta esencialmente de dos partes: las aplicaciones nativas y las webs móviles. Sin importar el tipo de aplicación que se decida usar, ambas deben proporcionar la misma calidad de información a los usuarios que las utilizan" (Garita Araya, 2013).

Las aplicaciones móviles pueden ser extremadamente beneficiosas para un negocio. También se afirma que "en términos generales, se puede afirmar que las aplicaciones móviles son herramientas que deberían ser consideras como propias del quehacer tecnológico, dada la importancia que han ido adquiriendo para la divulgación y la prestación de novedosos servicios de información" (Garita Araya, 2013), pues tiene

la posibilidad de, por ejemplo, enviar mensajes a todas las personas que estén en un grupo determinado.

Hoy en día el uso de los celulares es alto, y sacar ventajas de estas funciones es algo que con dedicación y esfuerzo pueden generar grandes resultados. No solo para empresas sino también para la población en general.

#### <span id="page-29-0"></span>**Marco Conceptual**

#### <span id="page-29-1"></span>*Visual Studio Code*

El software se utiliza para la modificación del contenido que se compila para tener el aplicativo final. Usando esto se realiza una buena práctica al codificar, ya que viene con varias extensiones que permite desarrollar de una forma fácil.

Microsoft Visual Studio Code es un editor de texto/IDE de programación desarrollado y lanzado por Microsoft en 2015 como una herramienta de código abierto, un hito impensable para Microsoft y para su marca Visual Studio. Este editor, como hemos dicho, ha sido desarrollado como software de código abierto y se distribuye sin ninguna limitación de forma totalmente gratuita. (Espinoza, 2021)

Así, una persona puede mejorar sus habilidades cada vez que va progresando al poner en marcha su idea. Está basado en proyectos que no necesariamente están vinculados a Microsoft, si no a otras compañías. Por lo tanto, el esfuerzo es común para que el Visual Studio Code se construya de tal forma que brinde un conjunto de características que de otra forma solo se obtiene de un entorno de desarrollo integrado.

#### <span id="page-30-0"></span>*XAMPP*

Esta herramienta es un servidor independiente de plataformas que consiste principalmente en la base de datos MySQL, servidor web Apache y los intérpretes de lenguaje PHP y PERL. Permite a los diseñadores de sitios web y programadores testear sus trabajos desde sus propias computadoras sin tener acceso a internet. (Garrido, 2018)

Es utilizado en varias plataformas como Windows, Android, XAMPP: XAMPP (7) es una distribución de Apache completamente gratuita y fácil de instalar que contiene Mysql, PHP y Perl. El paquete de instalación de XAMPP ha sido diseñado para ser increíblemente fácil de instalar y usar.XAMPP es una distribución de Apache completamente gratuita y fácil de instalar que contiene MariaDB, PHP y Perl. El paquete de instalación de XAMPP ha sido diseñado para ser increíblemente fácil de instalar y usar.

(Garrido, 2018)

Este trabaja con MariaDB, la cual es uno de los servidores de bases de datos más populares en el mundo. Estas traen un beneficio reduciendo costos y explotando nuevas tecnologías.

Es por esto por lo que surgen nuevas vertientes de MySQL con un enorme potencial como es el caso de MariaDB. MariaDB garantiza total compatibilidad con MySQL, a demás de incorporar distintas características adicionales que mejoran su rendimiento con respecto a MySQL aunque la característica diferenciadora con MySQL

es que MariaDB usa licencias GPL, es decir es software libre y de código abierto pudiendo ser usada por cualquier usuario. (Moral, 2018)

Está garantizada para permanecer en código abierto y así poder desarrollarse cada año. Posee más motores de almacenamiento, mejoras en rapidez, nuevas características, al momento de hacer pruebas es eficaz debido a los reducidos errores su sistema. XAMPP viene asociada a esta base de datos es por eso que la he utilizado como una herramienta adicional para este proyecto.

### <span id="page-31-0"></span>*MySQL*

MySQL es uno de los sistemas de gestión de bases de datos más populares para aplicaciones basadas en la web. Es gratuito y además está constantemente actualizado con nuevas características y medidas de seguridad. Existen una variedad de ediciones de pago destinadas al uso comercial pero la versión gratuita ofrece más velocidad y seguridad al no llevar incluidas una gran cantidad de características, esto puede ser positivo o negativo depende de las necesidades del administrador. Este sistema de bases de datos permite seleccionar y manejar datos de una gran cantidad diferente de tipos de tablas, con una seguridad excelente y una gran fama de no desperdiciar los recursos del servidor. Sus principales ventajas son: Es gratuito. Ofrece una gran cantidad de características incluso en su versión gratuita. Existen multitud de interfaces de usuario y una gran comunidad detrás. Es compatible con otras bases de datos como Oracle. Sus principales desventajas son: No existe soporte gratuito oficial

para la versión gratuita. • Puedes necesitar tiempo para automatizar funciones que otros sistemas llevan ya incluidos. Ideal para desarrolladores independientes que necesitan un sistema robusto y un presupuesto muy limitado. (Lozano Banqueri, 2018)

#### <span id="page-32-0"></span>*SQLite*

Esta tecnología es un software en el cual se pueden ejecutar sentencias SQL. Para el uso en un dispositivo móvil es perfecto ya que no pesa mucho y no necesita acceso a internet. A diferencia de otras bases de datos que son modelo cliente servidor, este es usado para adjuntar pequeñas cantidades de datos.

SQLite tiene las siguientes ventajas. No requiere el soporte de un servidor: SQLite no ejecuta un proceso para administrar la información, si no que implementa un conjunto de librerías encargadas de la gestión. No necesita configuración: libera al programador de todo tipo de configuraciones de puertos, tamaños, ubicaciones, etc. Usa un archivo para el esquema: crea un archivo para el esquema completo de una base de datos, lo que permite ahorrarse preocupaciones de seguridad, ya que los datos de las aplicaciones Android no pueden ser accedidos por contextos externos. Es de código abierto: está disponible al dominio público de los desarrolladores al igual que sus archivos de compilación e instrucciones de escalabilidad. Es por eso por lo que SQLite es una tecnología cómoda para los dispositivos móviles. Su simplicidad, rapidez y usabilidad permiten un desarrollo muy amigable. (Huerta, 2020)

Se puede usar en un sitio web en donde no haya una gran cantidad de tráfico. Por ejemplo, en donde haya menos de cien mil visitas de usuarios por día, o también

en dispositivos como Android. Es por eso que esta herramienta fue de gran ayuda para almacenar los datos que son ingresados en el aplicativo.

#### <span id="page-33-0"></span>*IDE*

Es un ambiente digital que se utiliza para desarrollar software. Ofrece integración o control en varios aspectos, por ejemplo, un proceso de añadir o quitar código y solucionar errores en la programación. Un entorno de desarrollo integrado (IDE) es un sistema de software para el diseño de aplicaciones que combina herramientas del desarrollador comunes en una sola interfaz gráfica de usuario (Espinoza, 2021)

Existen diversos entornos de desarrollo integrado. Los más populares XCODE, Android Studio y Visual Studio Code que fueron mencionados anteriormente. Así como también hay otros menos utilizados que igualmente tienen su comunidad. Es un editor de texto que ayuda a escribir el código de software con funciones como el resaltado de la sintaxis con indicaciones visuales, el relleno automático específico del lenguaje y la comprobación de errores a medida que se escribe el código. (Espinoza, 2021)

#### <span id="page-33-1"></span>*Android Studio*

Google Developers (2021) define que, Android Studio es una herramienta definida como IDE, que en otras palabras significa "entorno de desarrollo integrado", el cual es el principal sistema que los desarrolladores utilizan para crear aplicaciones

móviles con un sistema de IntelliJ IDEA. Cuenta con un editor, herramientas, configuraciones y Snippets que facilitan en gran medida el desarrollo, también se caracteriza por tener funcionalidades como las que se detallan: Compilación y ejecución con principios de Gradle. Un emulador veloz y características muy útiles. Mucha disponibilidad de dispositivos Android en los cuales ejecutar los programas. Cuenta con un sistema de cambios instantáneos para los desarrollos que lo soporten. Integración con la plataforma de GitHub y comandos Git. Funcionalidades que permiten visualizar problemas de rendimiento tanto en los dispositivos como en los programas ejecutados y compilados. Disponibilidad para usar herramientas que soporten Google Cloud Platform, el cual brinda facilidades para la integración de plataformas muy útiles como App Engine, Google Cloud Messaging, entre otros. (Espinoza, 2021)

#### <span id="page-34-0"></span>*Laravel*

Laravel, propone una forma de desarrollar aplicaciones web de un modo mucho más ágil. Por ejemplo, en Laravel opcionalmente se puede usar el patrón de diseño MVC (Modelo-Vista-Controlador) tradicional, donde al igual que otros frameworks PHP, el controlador es programado como una clase.

Por lo tanto, un Controlador es una clase PHP que dispone de métodos públicos que son el punto de entrada final de una petición HTTP (Request PHP) de la aplicación. Pero, Lavarel propone además una forma distinta y más directa de responder a la solicitud HTTP, que se verá a continuación. (Ortega, 2019)

#### <span id="page-35-0"></span>*Angular*

Angular es un framework y una plataforma que está escrito en TypeScript. Se utiliza para desarrollar aplicaciones de una sola página que emplean el lenguaje de plantilla TypeScript y HTML. Practica temas de funcionalidad opcional y principal como una colección de bibliotecas y recursos de TypeScript que puede importar a sus aplicaciones. La arquitectura se basa en conceptos angulares esenciales específicos (Castro & Gomez, 2020)

# <span id="page-35-1"></span>*API REST*

En la actualidad la mayoría de las aplicaciones disponen de una API REST para la creación de servicios profesionales. Hay cientos de empresas que generan negocio gracias a las APIs REST. Sin ellas todo este crecimiento sería prácticamente imposible. Esto es así porque REST es el estándar más lógico, eficiente y habitual en la creación de APIs para servicios de internet. Pero recientemente fueron observadas algunas limitaciones en el uso de REST, la necesidad de avanzar más rápido en productos cada vez más complejos, más allá de un simple CRUD, han empujado a un cambio en la forma en que se interactúan con las APIs. (Arsaute, 2018)

# **Capítulo III Metodología de la Investigación**

<span id="page-36-0"></span>El siguiente capítulo muestra la forma en la que se realiza el proyecto. Esto es debido a que una metodología proporciona una serie de pasos para que cada parte del trabajo se haga de una manera ordenada.

La metodología ejerce el papel de ordenar, se apoya en los métodos, como sus caminos y éstos en las técnicas como los pasos para transitar por esos caminos del pensamiento a la realidad y viceversa. El método constituye a la vez un orden y un proceso cuya culminación es la construcción de leyes, teorías y modelos. Por esta razón, las leyes, las teorías y los modelos son, para el científico, la medida del éxito o del fracaso de una investigación. (Baena, 2017)

También, se expone como la recolección de datos fue hecha y los resultados obtenidos a partir de la charla con la persona que requirió el trabajo.

#### <span id="page-36-1"></span>*Tipo de Investigación*

Para esta tesis se usará un tipo de investigación descriptiva ya que existe una situación la cual será investigada y analizada para luego brindar una solución que involucre a la tecnología. Existen conclusiones en donde se dice que "la investigación descriptiva se efectúa cuando se desea describir, en todos sus componentes principales, una realidad." (Guevara, 2020).

Se necesita realizar una búsqueda exploratoria previa que cree las ideas iniciales para luego pasar al proceso en donde se contesta una pregunta científica. Se afirma acerca de este tema:

La investigación realizada con métodos descriptivos es denominada investigación descriptiva, y tiene como finalidad definir, clasificar, catalogar o caracterizar el objeto de estudio. Cuando tiene la finalidad de conseguir descripciones generales diremos que es de tipo nomotético, y cuando la finalidad es la descripción de objetos específicos diremos que es idiográfica. Los métodos descriptivos pueden ser cualitativos o cuantitativos. Los métodos cualitativos se basan en la utilización del lenguaje verbal y no recurren a la cuantificación. Los principales métodos de la investigación descriptiva son el observacional, el de encuestas y los estudios de caso único. (Valencia, 2018)

Se busca diferentes aspectos que son basados básicamente en observaciones que luego son analizadas.

#### <span id="page-37-0"></span>*Enfoque Metodológico*

El enfoque metodológico es cualitativo porque se comprenderá el contexto en el cual se encuentra la facultad de Ingeniería Civil. Responde a preguntas de que o como para conocer un determinado comportamiento o patrón. Este tiene como meta descubrir los inconvenientes que se vengan dando anteriormente. Un trabajo realizado en la Universidad Nacional del Sur afirma:

Desde esta línea argumental, la investigación cualitativa se interesa por la vida de las personas, por sus subjetividades, por sus historias, por sus

experiencias, por sus interacciones, por sus acciones y por sus sentidos, interpretando a todas las personas de forma situada en el contexto particular en el que se desarrollan. A partir de esas realidades locales, intenta comprender los contextos y procesos que le dan origen, pero sin desvincularlos de estas situaciones particulares. El estudio de estas diversas experiencias. (Schenke, 2018)

En este intervienen acciones que tengan que ver con la observación, entrevistas y documentos o críticas literarias. Se enfoca en generar un sentido y entender mediante descripciones. Integra más experiencias humanas que son subjetivas envés de tomar atención en realidades externas puramente objetivas.

Los métodos cualitativos de investigación están compuestos por un grupo de técnicas que utilizan una variedad de herramientas para recopilar datos y construir una teoría fundamentada. En la elección de las técnicas a utilizar el investigador tiene un papel esencial que debe valorar las características del escenario en que se desarrolla la investigación, las características de las personas, y las limitaciones de tiempo y recursos que puedan existir. La combinación de métodos y técnicas permite obtener mayor riqueza y variedad en la información obtenida. La triangulación de sus resultados contribuye a lograr la validez. En la medida en que los participantes de la investigación perciban la problemática a resolver y el investigador tenga las actitudes suficientes para recoger toda la información e interpretar sus sentimientos, se estará contribuyendo a la credibilidad de los resultados. (Piza, 2019)

Es por eso que se deben utilizar las técnicas necesarias para obtener información que será crucial para el desarrollo de un proyecto. Así la persona que esta tendrá la posibilidad de conocer los inconvenientes que está pasando la persona investigada y así dar una solución.

#### <span id="page-39-0"></span>**Técnicas Aplicadas para la Recolección de Información**

En las técnicas para la recolección de datos se debe tener los objetivos del proyecto determinados. También hay que tener claro las personas que van a intervenir, en este caso un representante de la carrera de ingeniería civil de la facultad de ingeniería. Luego se procede a escoger el método que se va a utilizar para obtener la información, en este caso, la entrevista, ya que no había gran cantidad de personas a las cuales encuestar y existían los medios de comunicación necesarios para efectuarla.

#### <span id="page-39-1"></span>*Entrevista*

Debido a el enfoque metodológico es cualitativo, la historia de usuario es vital para saber de la situación actual. Se cuenta la vivencia personal, los obstáculos que se presentaron y el proceso que se llevó a cabo. Por la pandemia, este se realizó por videollamada, aunque puede ser hecho de forma física o teléfono.

La entrevista se debe realizar en un ambiente de diálogo, aceptación y empatía, lo cual es interesante para el sujeto de estudio y también para el investigador, pues es un momento no solo de conversación, sino de intercambio de vivencias, conocimientos, sensaciones, creencias y pensamientos de la

persona entrevistada. Esto recuerda que las percepciones de salud y enfermedad son individuales, por lo que se debe considerar el respeto y la comprensión de la persona como habilidades necesarias del entrevistador. (Troncoso, 2017)

Las preguntas abiertas están enfocadas en obtener respuestas amplias. Se usó este tipo de interrogantes para que el usuario pueda exponer todo lo necesario en cuanto a lo sucedido el día del terremoto. Los siguientes cuestionamientos fueron realizados:

1.- ¿Qué dificultades hubieron en el último terremoto?

2.- ¿Qué son las fichas de evaluación ATC-40?

3.- ¿Cuáles son todos los campos que se ingresan en estas fichas?

4.- ¿Cómo es el proceso de levantamiento de daños y evaluación en sitios de estructuras?

5.- ¿Quiénes intervienen en este proceso?

6.- ¿Qué se puede mejorar en el proceso?

7.- ¿Cómo se podría validar lo tabulado en el sistema con los datos de las fichas?

8.- ¿Qué tipo de predicciones se podrían hacer?

Luego de esto ya se obtuvo el conocimiento necesario para comprender lo que motivó a iniciar con el aplicativo. Surgieron los requerimientos que sirven para empezar

a armar la arquitectura del programa. También, las funcionalidades que se necesitaba para poder subir la información.

#### <span id="page-41-0"></span>**Análisis de Resultados**

El análisis de resultados se obtiene a partir de la entrevista realizada al ingeniero Guillermo Ponce. Se pudo concluir que los formularios usados presentaban errores que eran influyentes a la hora de hacer la consolidación de información. Estos incluían faltas ortográficas o ubicaciones de las edificaciones que eran incorrectas.

Una vez que se conoció esto, se obtuvo un panorama de lo que sucedió, que se tiene que hacer para solucionar estos inconvenientes, las necesidades de la Facultad de Ingeniería Civil y de que manera el aplicativo debe operar.

#### <span id="page-41-1"></span>**Metodología del Desarrollo**

Los aplicativos son experiencias las cuales toman una gran cantidad de tiempo ejecutarlas. Es necesario realizar un prototipo el cual vaya siendo creado mediante una forma en la que pueda hacerse de una forma ordenada. Como el modelo en espiral combina el de cascada y el iterativo, es el utilizado. Cada fase de este comienza con el diseño que se espera obtener y termina con la retroalimentación del cliente.

Tener una estrategia para el desarrollo es importante ya que puede ser una guía en momentos en los cuales, las fases del trabajo, parezcan inconclusas. Un proceso de desarrollo tiene pasos típicos como la recolección de requerimientos del usuario, es decir, lo que se necesita que el programa haga. También, las dificultades que se tienen deben ser definidas ya que estas primeras son las más cruciales para obtener una solución.

#### <span id="page-42-0"></span>*Tabla 2*

*Comparación entre los modelos de desarrollo teniendo en cuenta sus características.*

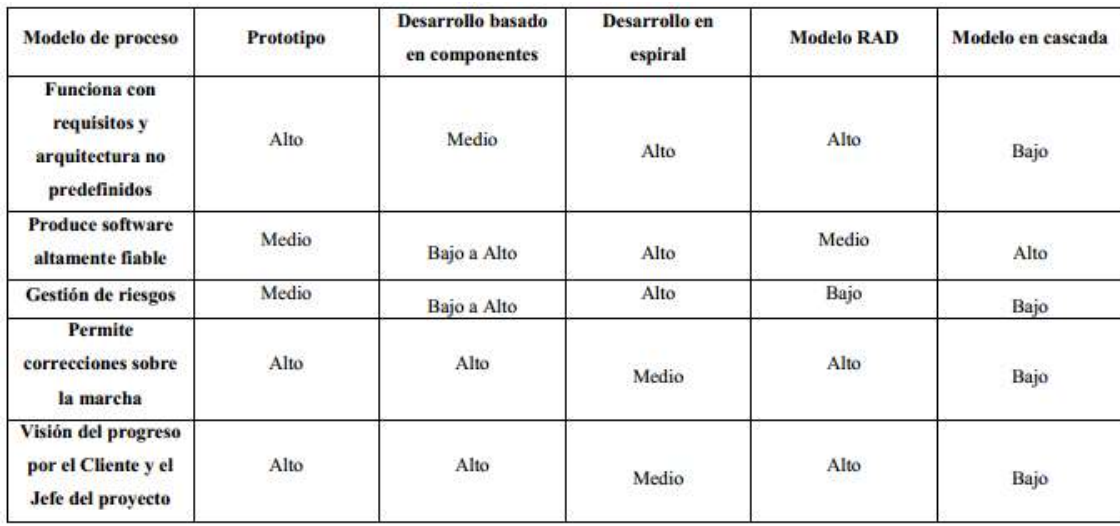

Adaptado de Modelos de Desarrollo de Software, Por Revistas Cubanas de Ciencias Informáticas, 2021 (http://scielo.sld.cu/scielo.php?pid=S2227-18992021000100037&script=sci\_arttext&tlng=en)

El software es desarrollado en series de publicaciones incrementales. La primera espiral, o también denominada actividad, inicia desde la comunicación. Aquí se definen todo lo que se requiere del aplicativo. En este caso la entrevista fue la primera parte que se menciona. Luego la planeación es donde el desarrollador se encarga de estimar, proyectar o analizar los riesgos que engloba la implementación.

Después, viene el modelado, una vez que toda la documentación es terminada, se tiene que analizar y diseñar lo que se va a hacer. Por consiguiente, viene la construcción, fase que se encarga de codificar todas las funcionalidades que necesita el usuario y hacer las pruebas necesarias.

Por último, cuando todo está listo se pasa al despliegue. Se entrega el programa final para que así el cliente de su aprobación y comentarios. En este instante acabaría un ciclo. Cada vuelta tiene un objetivo específico que al final, cuando ya se han hecho varias repeticiones del proceso, se llega a la meta.

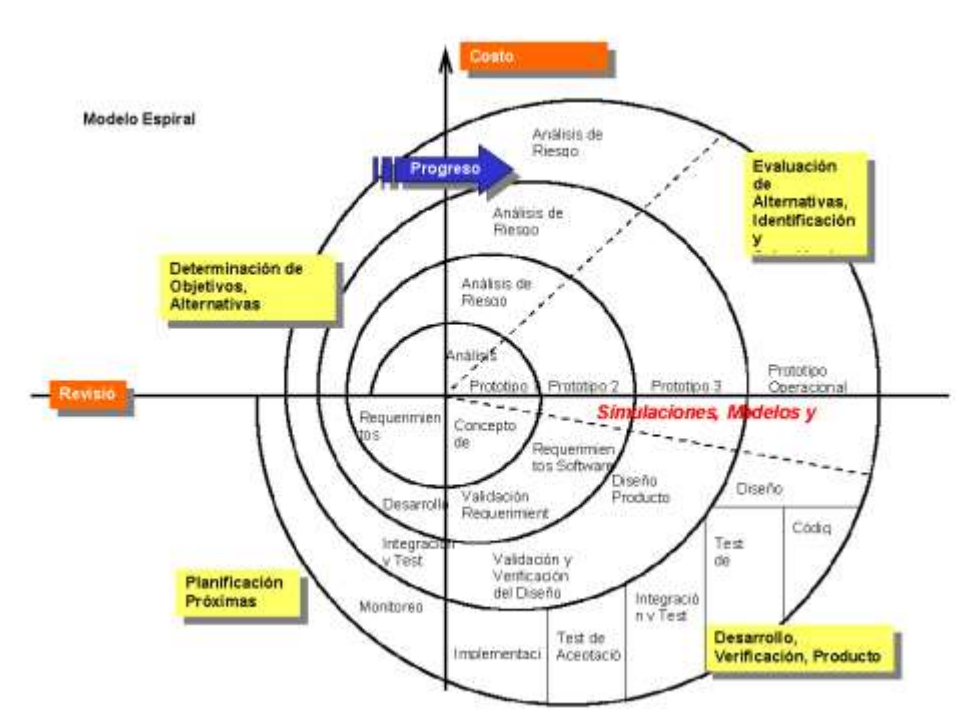

<span id="page-43-0"></span>**Figura 3** *Modelo de desarrollo en espiral.*

*Nota.* Se muestran los ciclos de desarrollo los cuales están divididos en cuatro fases. Adaptado de Modelos de Informáticas, (http://scielo.sld.cu/scielo.php?pid=S2227-18992021000100037&script=sci\_arttext&tlng=en)

# **Capítulo IV Propuesta Tecnológica**

## <span id="page-44-1"></span><span id="page-44-0"></span>**Título de la Propuesta**

Diseño e implementación de un aplicativo móvil que facilite la creación, modificación, y visualización de las fichas de evaluación en sitio de estructuras.

## <span id="page-44-2"></span>**Herramientas de Desarrollo**

Se utilizaron varias aplicaciones que facilitaron la creación de este aplicativo. Entre ellas están las siguientes:

## <span id="page-44-3"></span>*Software*

- PHP 7.3
- Laravel 8
- Ionic 6
- Bootstrap 3
- MySQL
- Visual Studio Code

## <span id="page-44-4"></span>*Hardware*

- Laptop
- Hosting
- Dispositivo Android

#### <span id="page-45-0"></span>**Análisis de Datos**

Esta sección demuestra los componentes con los que se conforma el aplicativo móvil, la arquitectura, casos de uso y modelo entidad relación.

#### <span id="page-45-1"></span>**Arquitectura de la Solución**

Se implementó un API REST en donde se almacenan los campos del formulario proporcionado. Esta información será ingresada por un usuario el cual antes de empezar a subir los datos tiene que crear un usuario para poder identificarse. Luego, localmente, los datos registrados se van alojando en el dispositivo móvil a medida que los documentos van aumentando. El siguiente paso es enviar los archivos al servidor de la nube para que así el administrador pueda visualizar por medio de la descarga de un archivo Excel en el aplicativo web. Este, también tiene que iniciar sesión con un usuario y contraseña que es anteriormente proporcionada.

<span id="page-46-1"></span>**Figura 4** *Arquitectura de la solución.*

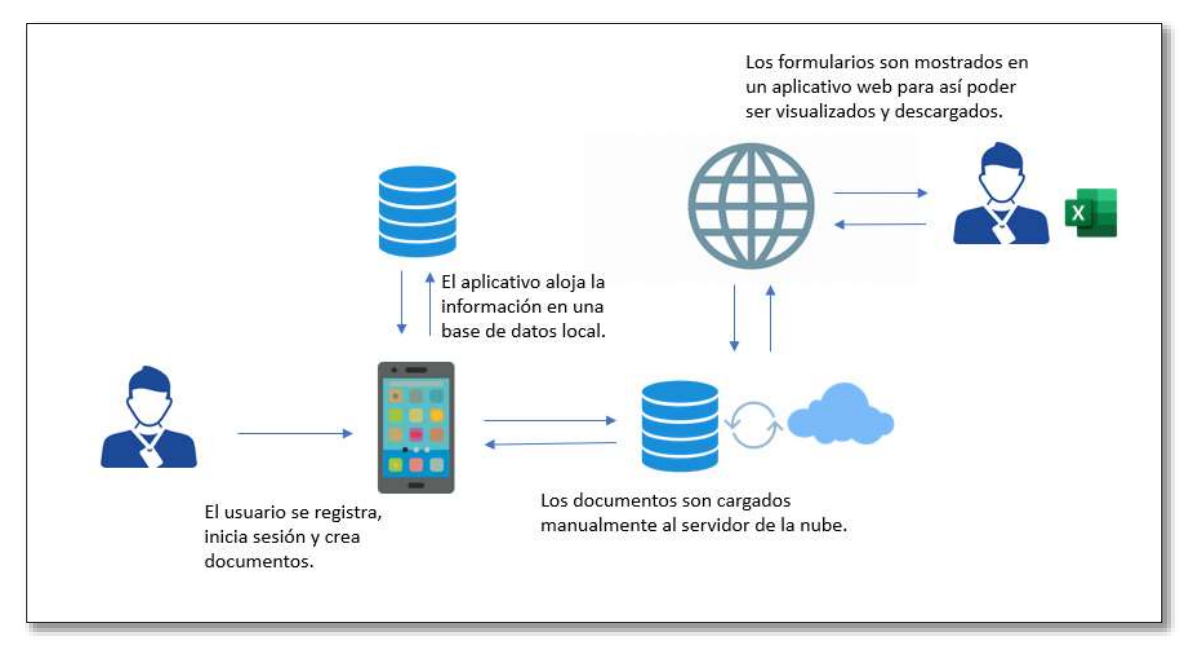

Elaborada por el autor.

## <span id="page-46-0"></span>**Estructura de la Base de Datos**

Cada campo del formulario ingresado necesita un espacio diferente para ser guardado. Esto es debido a que cada dato tiene que tener algo que lo identifique y sus propias características con el propósito de ir guardando las particularidades de cada vivienda en un lugar que pueda ser utilizado para luego extraer estos.

<span id="page-47-2"></span>**Figura 5** *Modelo entidad relación.*

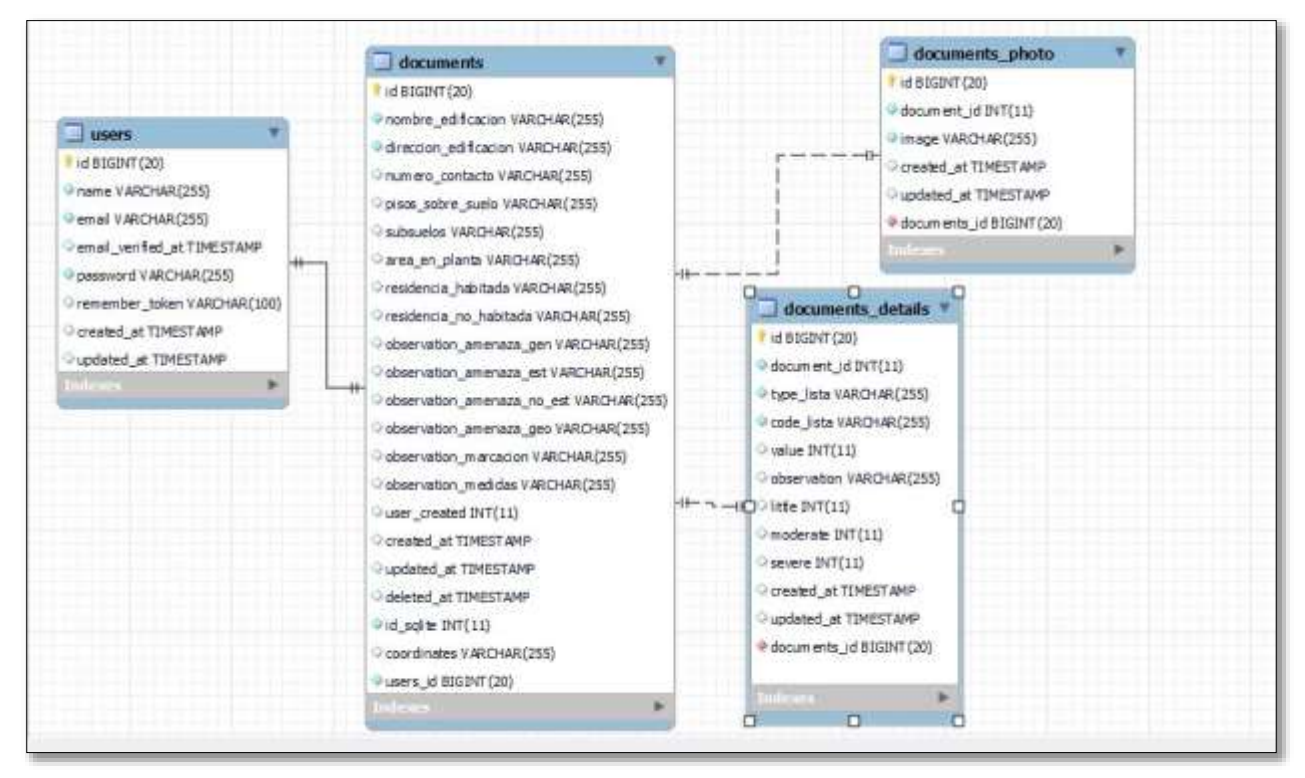

Elaborada por el autor.

# <span id="page-47-0"></span>**Contenido del Aplicativo Móvil**

## <span id="page-47-1"></span>*Registro de Usuario*

El usuario ingresa sus datos con el número de cédula ya que es una codificación única por cada persona. Además de eso ingresa su nombre y una contraseña para mantener seguros sus datos.

<span id="page-48-1"></span>*Pantalla creación usuario.*

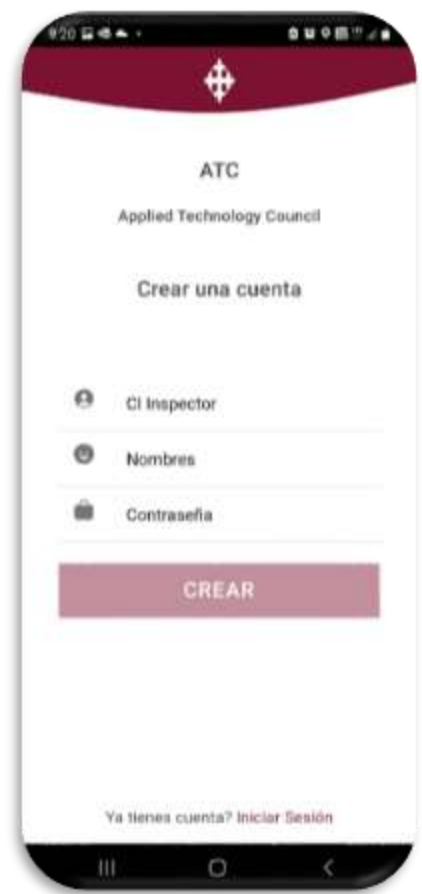

Elaborada por el autor.

#### <span id="page-48-0"></span>*Inicio de Sesión*

Las credenciales digitadas anteriormente serán útiles para entrar al aplicativo y empezar con el registro de datos de los formularios. En esta pantalla solo se inicia sesión con el número de cédula y la contraseña puesta en la sección anterior. En la parte inferior, se encuentra un botón el cual lleva al registro de información para creación de un usuario.

<span id="page-49-1"></span>*Pantalla inicio sesión.*

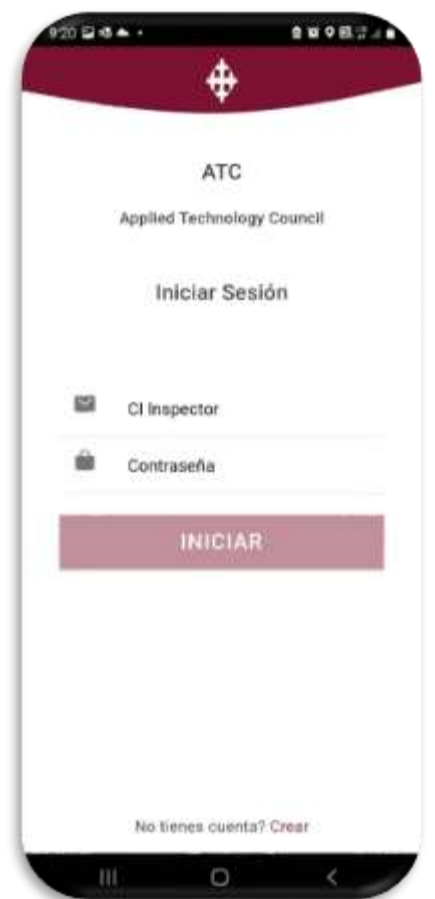

Elaborada por el autor.

# <span id="page-49-0"></span>*Sección Documentos*

En este segmento se encuentran todos los archivos creados dependiendo de cada usuario creado en el dispositivo. Adicional, se encuentra la opción de subir los formularios a la nube.

<span id="page-50-0"></span>*Pantalla lista documentos.*

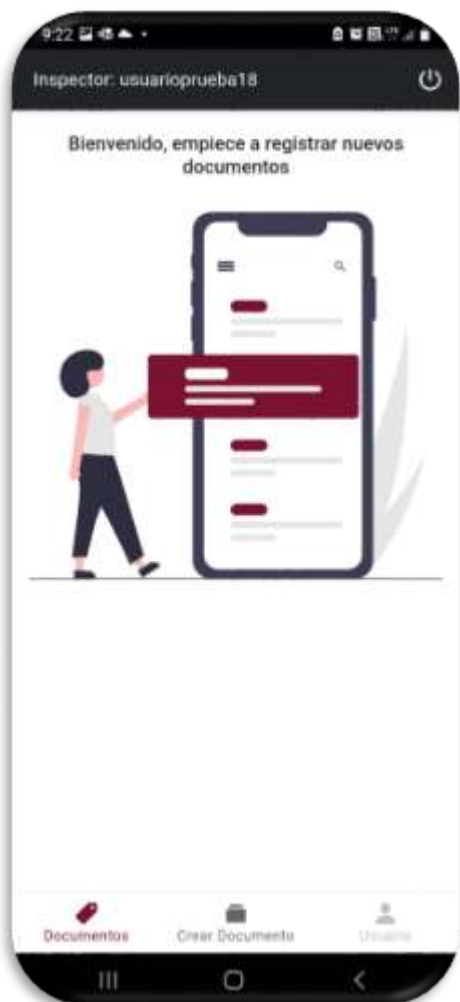

<span id="page-51-1"></span>*Pantalla lista documentos.*

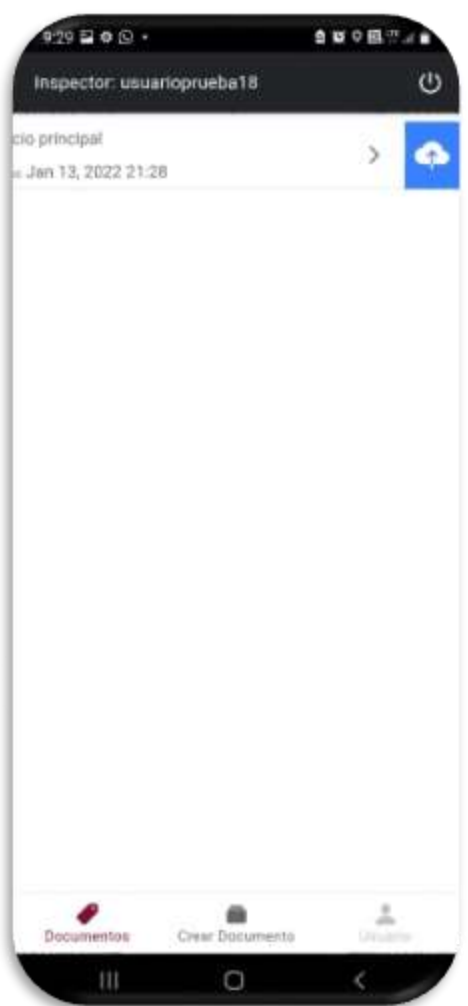

Elaborada por el autor.

#### <span id="page-51-0"></span>*Crear Documentos*

En esta sección son registrados los campos del formulario por cada usuario ya que posee todos los campos que se encuentran en el documento facilitado. Se ingresan las características de la edificación, además de que tiene integrado una función para tomar las coordenadas en donde se encuentra el usuario. Existe la posibilidad de tomar fotos y adjuntarlas en cada documento a crear. Y, por último, un botón para guardar todos los datos que fueron registrados y seleccionados.

#### <span id="page-52-0"></span>**Figura 10** *Pantalla creación documento.*

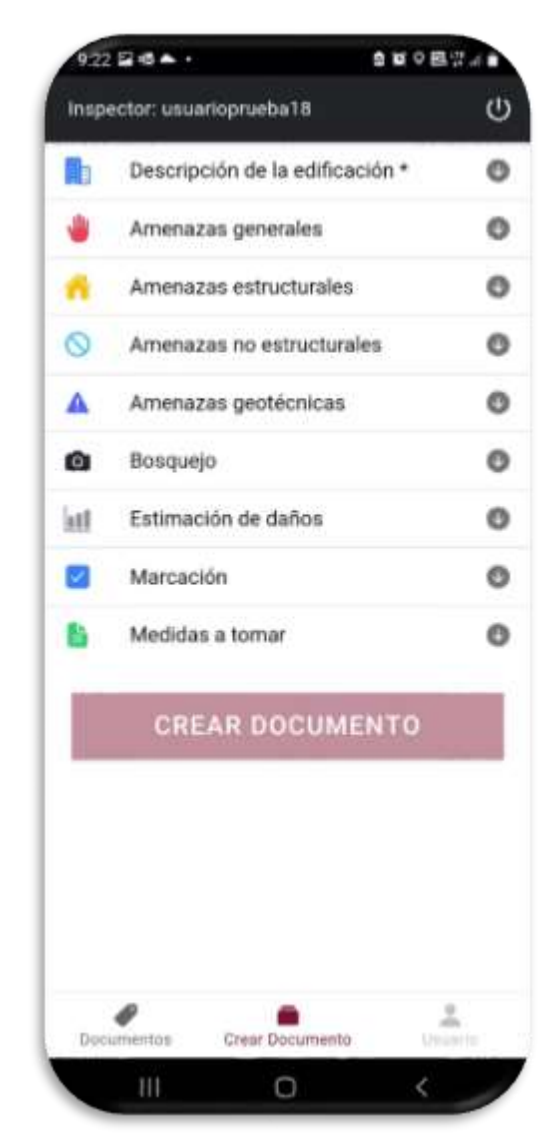

# <span id="page-53-0"></span>*Actualizar Documento*

Con esta función los usuarios podrán modificar el contenido de cada documento que fue creado. Es necesario ya que puede haber el caso de que se necesite actualizar un campo el cual requiera un cambio.

<span id="page-53-1"></span>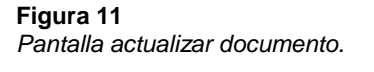

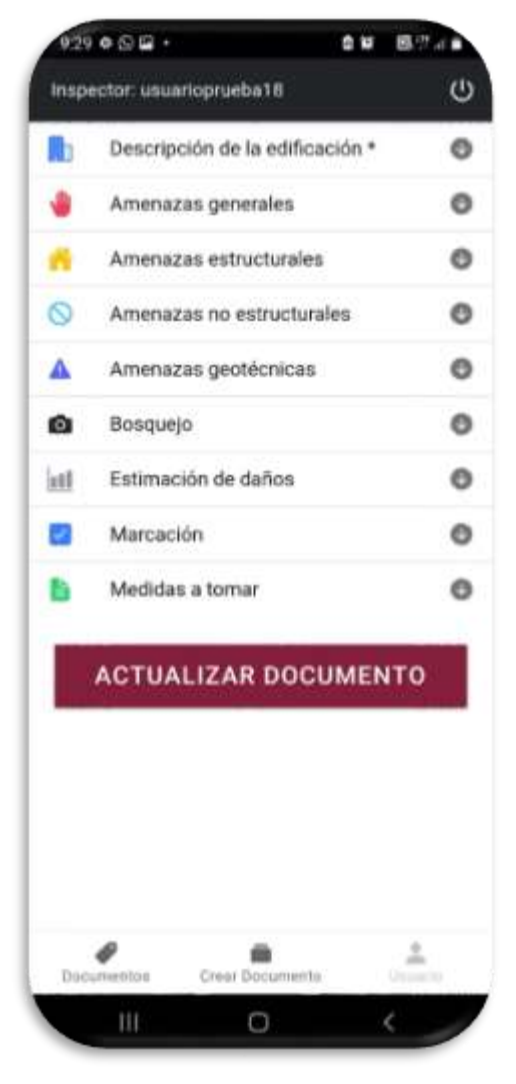

## <span id="page-54-0"></span>*Aplicación Web*

Entrando a una página web mediante un enlace, el administrador podrá visualizar la información generada por cada usuario luego de que se haya cargado a la base de datos en la nube. Se tiene que iniciar sesión con una clave que sabrán las personas responsables de manejar esta parte del aplicativo. Posee una opción para descargar en formato Excel todos los documentos generados para así realizar el análisis respectivo sobre los sectores y las edificaciones que fueron afectadas en el momento del suceso.

<span id="page-54-1"></span>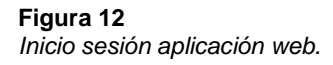

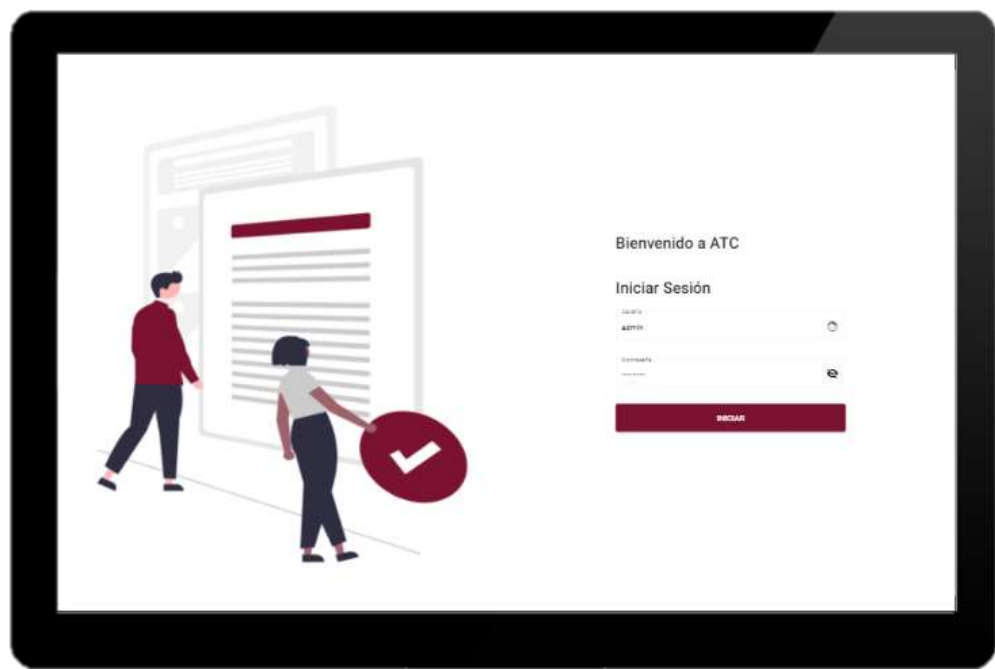

<span id="page-55-0"></span>*Contenido aplicación web.*

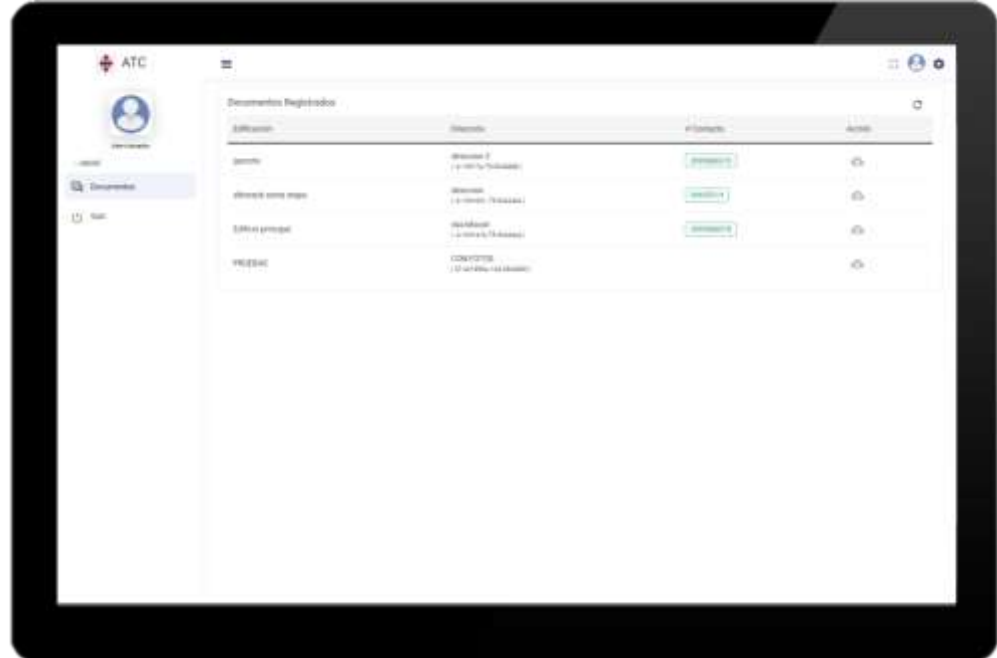

#### **Conclusiones**

<span id="page-56-0"></span>El diseño e implementación del aplicativo tiene que conllevar un desarrollo ordenado, en este caso, de acuerdo con lo expuesto por la parte interesada en la entrevista realizada se pudo dar inicio al primer ciclo del trabajo, asimismo el formulario facilitado el día que se realizaron las preguntas fue el ejemplo que se siguió para diseñar el acabado del aplicativo, el mismo que sirve como interfaz del usuario.

A lo largo del proyecto se han expuesto estrategias como el establecimiento de la metodología, la cual fue importante como guía para saber que hacer en momentos de confusión. También, fue crucial la aclaración de los requerimientos y alcance que iba a tener el proyecto desde un principio ya que la escritura del código se la forma de una manera estructurada y cualquier cambio que solicite la parte interesada, no solo afecta una parte del aplicativo, sino que también influye en otros módulos de los archivos con los que se encuentran conectados esa sección a modificar.

Finalmente, la combinación de tecnologías como Laravel, Ionic y Angular fue igualmente clave ya que estas permiten iniciar la escritura de código con elementos bases para ir formando la aplicación de la manera en que se requiere. Sin embargo, adicionalmente hay que tener conocimientos para levantar un hosting y conectar lo que se está desarrollando con la base de datos de la nube debido a que esta nos brinda herramientas nuevas que pueden ser añadidas a nuestro sistema y así realizar las vastas pruebas correspondientes a cada ciclo metodológico.

# **Recomendaciones**

<span id="page-57-0"></span>Las siguientes sugerencias son realizadas:

- Capacitar correctamente a las personas que vayan a utilizar el aplicativo.
- Implementar la solución en los servidores de la universidad para la disponibilidad y uso pertinente.
- El administrador debe conocer, entender e interpretar los campos que son ingresados en el formulario y que actualmente se encuentran en el aplicativo.
- Ingresar los datos con cuidado al aplicativo para evitar el máximo de errores.
- Realizar un análisis general de concepto científico de todos los datos que hayan sido recopilados.

# **Bibliografía**

<span id="page-58-0"></span>Arsaute, A. |. (abril de 2018). Obtenido de http://sedici.unlp.edu.ar/handle/10915/67777

Baena, G. (2017). *Metodología de la investigación.* Grupo Editorial Patria.

CAL OES, G. O. (2020). *Safety Assessment Program Evaluator Student Manual.* California.

- Camargo, A. (2019). *Aplicación De La Realidad Virtual En La Planeación Y Control De Proyectos De Ingenieria Civil.* Bogotá, Colombia. Obtenido de https://repository.unimilitar.edu.co/bitstream/handle/10654/32384/CamargoLancherosAle jandra2019.pdf?sequence=1&isAllowed=y
- Castro, E., & Gomez, A. (2020). Obtenido de file:///C:/Users/usuario/Downloads/B-CISC-PTG-1921-2021%20Castro%20Villamar%20Edwin%20Arturo%20- %20Gomez%20Sanchez%20Alex%20Luis.pdf
- El Comercio. (2017). *Más de 3 770 réplicas se han registrado en Ecuador, tras el terremoto del 16 de abril del 2016.* Guayaquil, Ecuador. Obtenido de https://www.elcomercio.com/actualidad/ecuador/replicas-ecuador-terremoto-2016 institutogeofisico.html
- Espinoza, C. M. (9 de 3 de 2021). Obtenido de http://repositorio.ucsg.edu.ec/bitstream/3317/16390/1/T-UCSG-PRE-ING-CIC-6.pdf
- Garrido, S. G. (21 de 06 de 2018). Obtenido de https://upcommons.upc.edu/bitstream/handle/2117/121402/132614.pdf?sequence=1&isA llowed=y
- Guevara, G. (2020). *Metodologías de investigación educativa (descriptivas, experimentales, participativas, y de investigación-acción).* Babahoyo, Ecuador: Editorial Saberes del Conocimiento. Obtenido de http://recimundo.com/index.php/es/article/view/860

Higuera Fombuena, J. G. (2017). Obtenido de https://oa.upm.es/48236/

Huerta, R. (2020). *Aplicación móvil para el telecontrol de explotaciones cunícolas.* Valencia. Obtenido de https://riunet.upv.es/bitstream/handle/10251/151905/Picazo%20%20Aplicaci%c3%b3n%20m%c3%b3vil%20para%20el%20telecontrol%20de%20explot aciones%20cun%c3%adcolas.pdf?sequence=1&isAllowed=y

Jessica Nataly Castillo1, J. R. (2017). Obtenido de https://revistapublicando.org/revista/index.php/crv/article/view/398

Julio, B. (2019). *Pragmatica del espanol contexto uso y variacion.* New York.

Lozano Banqueri, J. M. (12 de 07 de 2018). Obtenido de http://tauja.ujaen.es/handle/10953.1/9445

Mora, M. M. (16 de 09 de 2021). Obtenido de http://repositorio.ucsg.edu.ec/bitstream/3317/17566/1/T-UCSG-PRE-ING-CIC-11.pdf

- Moral, A. (2018). *Gestión Y Acceso A Los Servicios De Una Organizacion O Empresa Mediante Aplicacion Movil.* Jaen, Espana. Obtenido de http://tauja.ujaen.es/bitstream/10953.1/14339/1/TGF-MoralCanoAngel.pdf
- Ortega, D. J. (15 de 12 de 2019). Obtenido de http://repositorio.upsin.edu.mx/Fragmentos/tesinas/142016030030OvandoOrtegaDenzelJ avier10843.pdf
- Piza, N. (2019). *Métodos y técnicas en la investigación cualitativa. Algunas precisiones necesarias.* Babahoyo, Ecuador. Obtenido de http://scielo.sld.cu/scielo.php?pid=S1990- 86442019000500455&script=sci\_arttext&tlng=pt

Ponce, O. (2021). *Influencia de factores de vulnerabilidad en daños en edificios.* Guayaquil.

Rebollo Hernández, S. (12 de 2020). Obtenido de http://hdl.handle.net/10486/693552

- Schenke, E. (2018). *Un abordaje teórico de la investigación cualitativa como enfoque metodológico.* Bahía Blanca, Argentina. Obtenido de https://revista.ufrr.br/actageo/article/view/5201/2603
- Troncoso, C. (2017). *Entrevista: guía práctica para la recolección de datos cualitativos en investigación de salud* (330 ed.). Concepción, Chile. Obtenido de https://revistas.unal.edu.co/index.php/revfacmed/article/view/60235/62861

Valencia, U. d. (2018). *Estadística Descriptiva.* Valencia, España. Obtenido de https://www.uv.es/webgid/Descriptiva/331\_mtodos.html

# <span id="page-61-0"></span>**Anexos**

- Entrevista con el Ing. Guillermo Ponce previo a desarrollo del aplicativo.

[https://youtu.be/a1\\_Ebn\\_N3Rk](https://youtu.be/a1_Ebn_N3Rk)

- Aplicación móvil.

<https://youtu.be/pP5vgN04tzo>

- Aplicativo web.

<https://youtu.be/jt9L2YsE-vs>

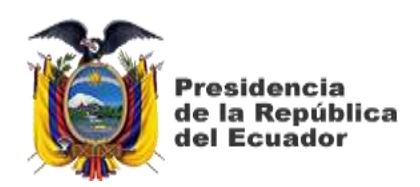

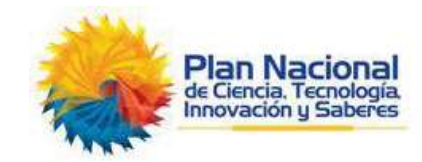

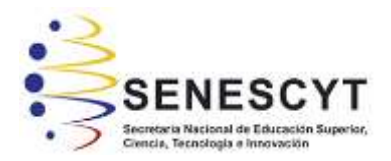

# **DECLARACIÓN Y AUTORIZACIÓN**

Yo, **Posligua Olarte Pedro Pablo** con **C.C: #093050958-3** autor del trabajo de integración curricular: **Diseño e implementación de un aplicativo móvil que facilite la creación, modificación y visualización de las fichas de evaluación ATC – 20 en sitio de estructuras,** previo a la obtención del título de **Ingeniero en Ciencias de la Computación** en la Universidad Católica de Santiago de Guayaquil.

1.- Declaro tener pleno conocimiento de la obligación que tienen las instituciones de educación superior, de conformidad con el Artículo 144 de la Ley Orgánica de Educación Superior, de entregar a la SENESCYT en formato digital una copia del referido trabajo de titulación para que sea integrado al Sistema Nacional de Información de la Educación Superior del Ecuador para su difusión pública respetando los derechos de autor.

2.- Autorizo a la SENESCYT a tener una copia del referido trabajo de titulación, con el propósito de generar un repositorio que democratice la información, respetando las políticas de propiedad intelectual vigentes.

Guayaquil, **24 de febrero del 2022.**

 $f = \sqrt{10\sqrt{2}}$ 

Nombre: **Posligua Olarte Pedro Pablo**

C.C: **0930509583**

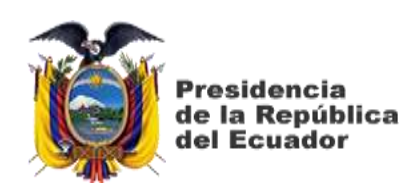

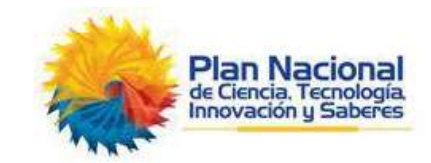

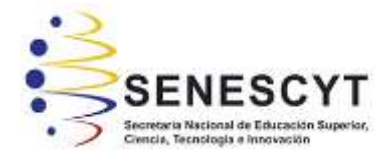

# *REPOSITORIO NACIONAL EN CIENCIA Y TECNOLOGÍA* FICHA DE REGISTRO DE TESIS/TRABAJO DE TITULACIÓN

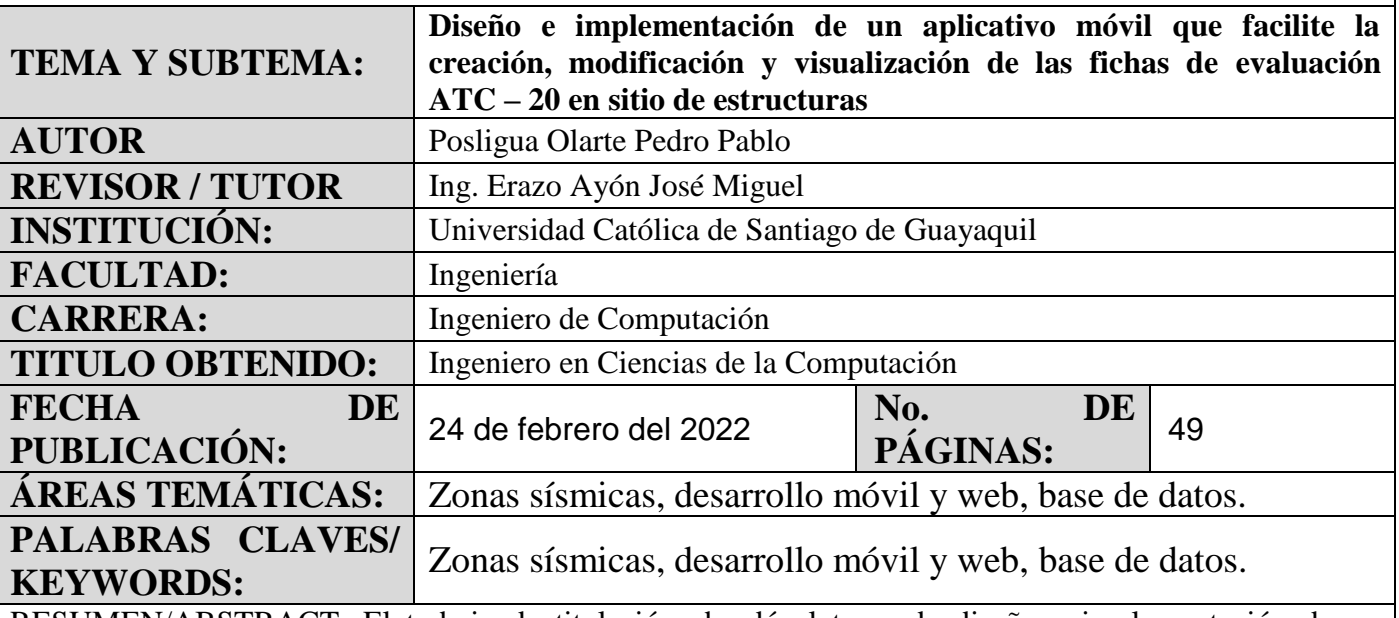

RESUMEN/ABSTRACT: El trabajo de titulación abordó el tema de diseño e implementación de un aplicativo móvil que facilite la creación, modificación y visualización de las fichas de evaluación ATC – 20 en sitios de estructuras, ya que se presentaban inconvenientes en el proceso del levantamiento de información. El objetivo principal de la investigación fue diseñar e implementar un aplicativo móvil que facilite el control de estos documentos que son usados sitios de estructuras luego de algún fenómeno natural que pudiera haber comprometido la seguridad. Para cumplir la meta, se utilizó una metodología con tipo de investigación descriptiva y enfoque metodológico cualitativo, debido a que la situación fue investigada y analizada para así comprender el contexto general en el que se encontraba la carrera. Luego de haber recopilado la información se procedió a desarrollar el aplicativo con la combinación de herramientas necesarias, concluyendo así que para la creación de este tipo de proyectos se deben de definir los requerimientos necesarios por el usuario para que así la planeación sea efectiva ya que cualquier cambio en la programación toma su tiempo por la conexión entre los módulos del mismo.

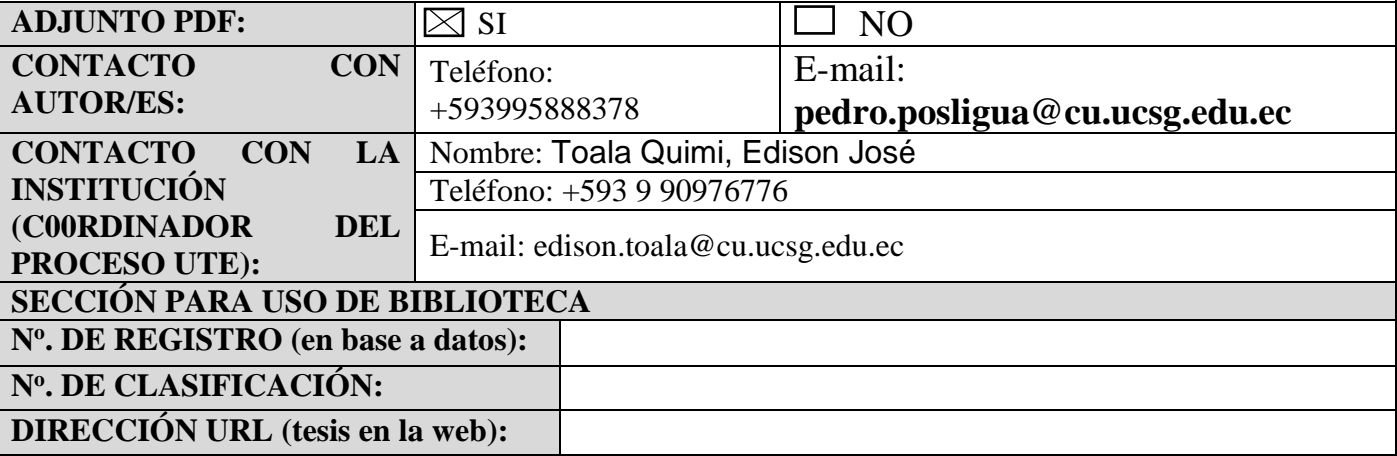